# **Amazon Route 53**

**API Reference API Version 2012-02-29**

 $\boxed{\textbf{x}}$ 

### **Amazon Route 53: API Reference**

Copyright © 2013 Amazon Web Services, Inc. and/or its affiliates. All rights reserved.

The following are trademarks or registered trademarks of Amazon: Amazon, Amazon.com, Amazon.com Design, Amazon DevPay, Amazon EC2, Amazon Web Services Design, AWS, CloudFront, EC2, Elastic Compute Cloud, Kindle, and Mechanical Turk. In addition, Amazon.com graphics, logos, page headers, button icons, scripts, and service names are trademarks, or trade dress of Amazon in the U.S. and/or other countries. Amazon's trademarks and trade dress may not be used in connection with any product or service that is not Amazon's, in any manner that is likely to cause confusion among customers, or in any manner that disparages or discredits Amazon.

All other trademarks not owned by Amazon are the property of their respective owners, who may or may not be affiliated with, connected to, or sponsored by Amazon.

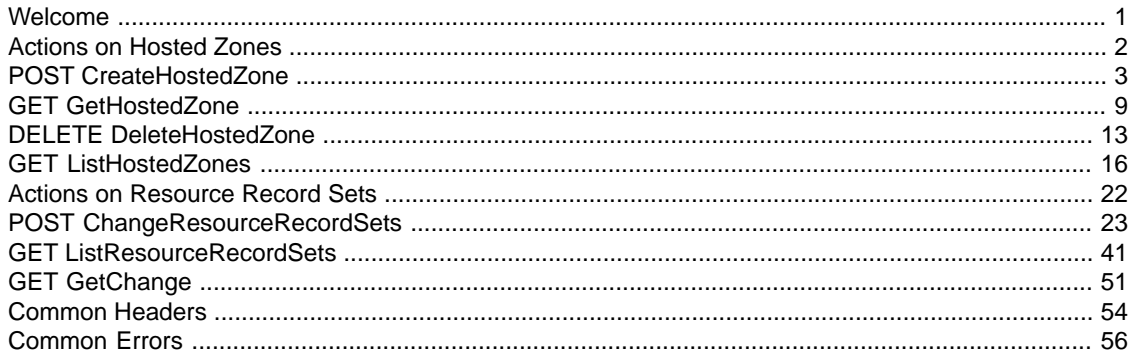

# <span id="page-3-0"></span>**Welcome**

This is the *Amazon Route 53 API Reference*. Route 53 is a web service that enables you to manage your DNS records.

The *Amazon Route 53 API Reference* contains descriptions of the following actions and elements.

- [Actions on Hosted Zones \(p.](#page-4-0) 2)
- [Actions on Resource Record Sets](#page-24-0) (p. [22\)](#page-24-0)
- [Common Headers](#page-56-0) (p. [54\)](#page-56-0)
- [Common Errors \(p.](#page-58-0) 56)

For a guide to using Route 53, see the *[Amazon Route 53 Developer Guide](http://docs.amazonwebservices.com/Route53/latest/DeveloperGuide)*.

# <span id="page-4-0"></span>**Actions on Hosted Zones**

#### **Topics**

- [POST CreateHostedZone \(p.](#page-5-0) 3)
- [GET GetHostedZone \(p.](#page-11-0) 9)
- [DELETE DeleteHostedZone \(p.](#page-15-0) 13)
- [GET ListHostedZones \(p.](#page-18-0) 16)

This section describes actions you can perform on hosted zones.

For more information, see [Hosted Zones](http://docs.amazonwebservices.com/Route53/latest/DeveloperGuide/AboutHostedZones.html) in the *Amazon Route 53 Developer Guide*.

## <span id="page-5-0"></span>**POST CreateHostedZone**

#### **Topics**

- [Description \(p.](#page-5-1) 3)
- [Requests \(p.](#page-5-2) 3)
- [Responses \(p.](#page-7-0) 5)
- [Errors \(p.](#page-9-0) 7)
- <span id="page-5-1"></span>• [Examples \(p.](#page-10-0) 8)

## **Description**

This action creates a new hosted zone.

To create a new hosted zone, send a POST request to the 2012-02-29/hostedzone resource. The request body must include an XML document with a CreateHostedZoneRequest element.The response returns the CreateHostedZoneResponse element that contains metadata about the hosted zone.

#### **Important**

You cannot create a hosted zone for a top-level domain (TLD).

Amazon Route 53 automatically creates a default SOA record and four NS records for the zone. The NS records in the hosted zone are the name servers you give your registrar to delegate your domain to. For more information about SOA and NS records, see [NS and SOA Records that Route 53 Creates for a](http://docs.amazonwebservices.com/Route53/latest/DeveloperGuide/SOA-NSrecords.html) [Hosted Zone](http://docs.amazonwebservices.com/Route53/latest/DeveloperGuide/SOA-NSrecords.html) in the *Amazon Route 53 Developer Guide*.

<span id="page-5-2"></span>When you create a zone, its initial status is PENDING. This means that it is not yet available on all DNS servers. The status of the zone changes to INSYNC when the NS and SOA records are available on all Amazon Route 53 DNS servers. For more information on creating hosted zones, see [Creating a Hosted](http://docs.amazonwebservices.com/Route53/latest/DeveloperGuide/CreatingHostedZone.html) [Zone](http://docs.amazonwebservices.com/Route53/latest/DeveloperGuide/CreatingHostedZone.html) in the *Amazon Route 53 Developer Guide*.

## **Requests**

### **Syntax**

```
POST /2012-02-29/hostedzone HTTP/1.1
<?xml version="1.0" encoding="UTF-8"?>
<CreateHostedZoneRequest xmlns="https://route53.amazonaws.com/doc/2012-02-29/">
    <Name>DNS domain name</Name>
    <CallerReference>unique description</CallerReference>
    <HostedZoneConfig>
       <Comment>optional comment</Comment>
    </HostedZoneConfig>
</CreateHostedZoneRequest>
```
### **Headers**

The request must include the headers that are required in all Route 53 requests. For more information, see [Common Headers \(p.](#page-56-0) 54).

### **Elements**

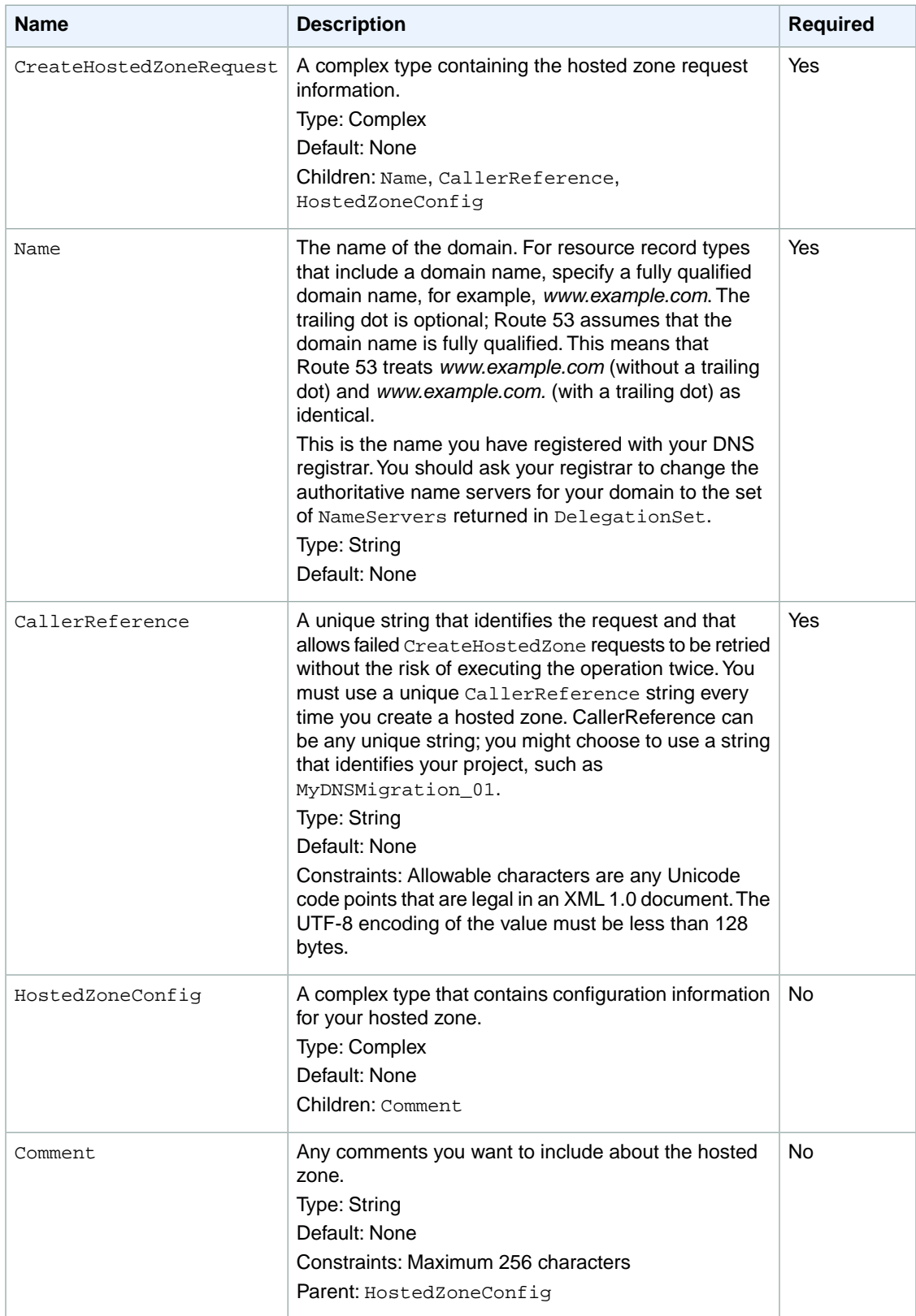

## <span id="page-7-0"></span>**Responses**

### **Syntax**

```
HTTP/1.1 201 Created
<?xml version="1.0" encoding="UTF-8"?>
<CreateHostedZoneResponse xmlns="https://route53.amazonaws.com/doc/
2012-02-29/">
   <HostedZone>
      <Id>/hostedzone/Route 53 hosted zone ID</Id>
       <Name>DNS domain name</Name>
       <CallerReference>unique description</CallerReference>
       <Config>
          <Comment>optional comment</Comment>
       </Config>
       <ResourceRecordSetCount>number of resource record sets 
          in the hosted zone</ResourceRecordSetCount>
   </HostedZone>
    <ChangeInfo>
      <Id>/change/unique identifier for the 
        change batch request</Id>
       <Status>PENDING | INSYNC</Status>
       <SubmittedAt>date and time in Coordinated Universal Time 
          format</SubmittedAt>
    </ChangeInfo>
    <DelegationSet>
       <NameServers>
          <NameServer>DNS name for Route 53 name server</NameServer>
          <NameServer>DNS name for Route 53 name server</NameServer>
          <NameServer>DNS name for Route 53 name server</NameServer>
          <NameServer>DNS name for Route 53 name server</NameServer>
       </NameServers>
    </DelegationSet>
</CreateHostedZoneResponse>
```
### **Headers**

The response will include the headers in all Route 53 responses. For more information, see [Common](#page-56-0) [Headers](#page-56-0) (p. [54\)](#page-56-0).

### **Elements**

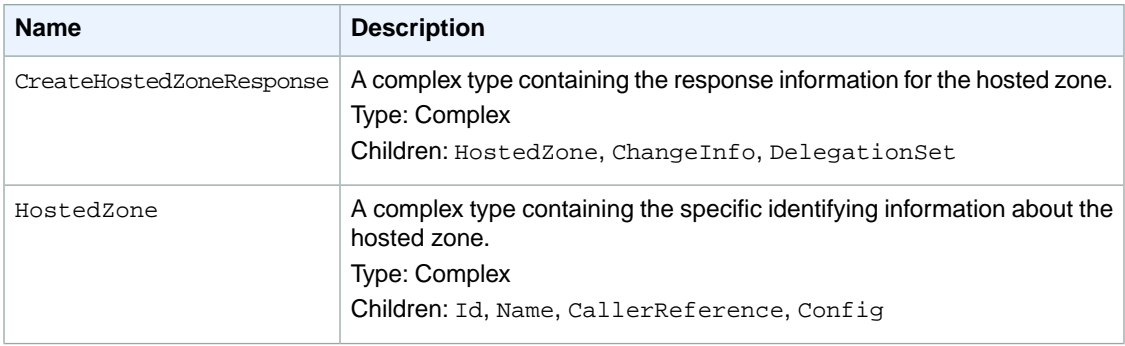

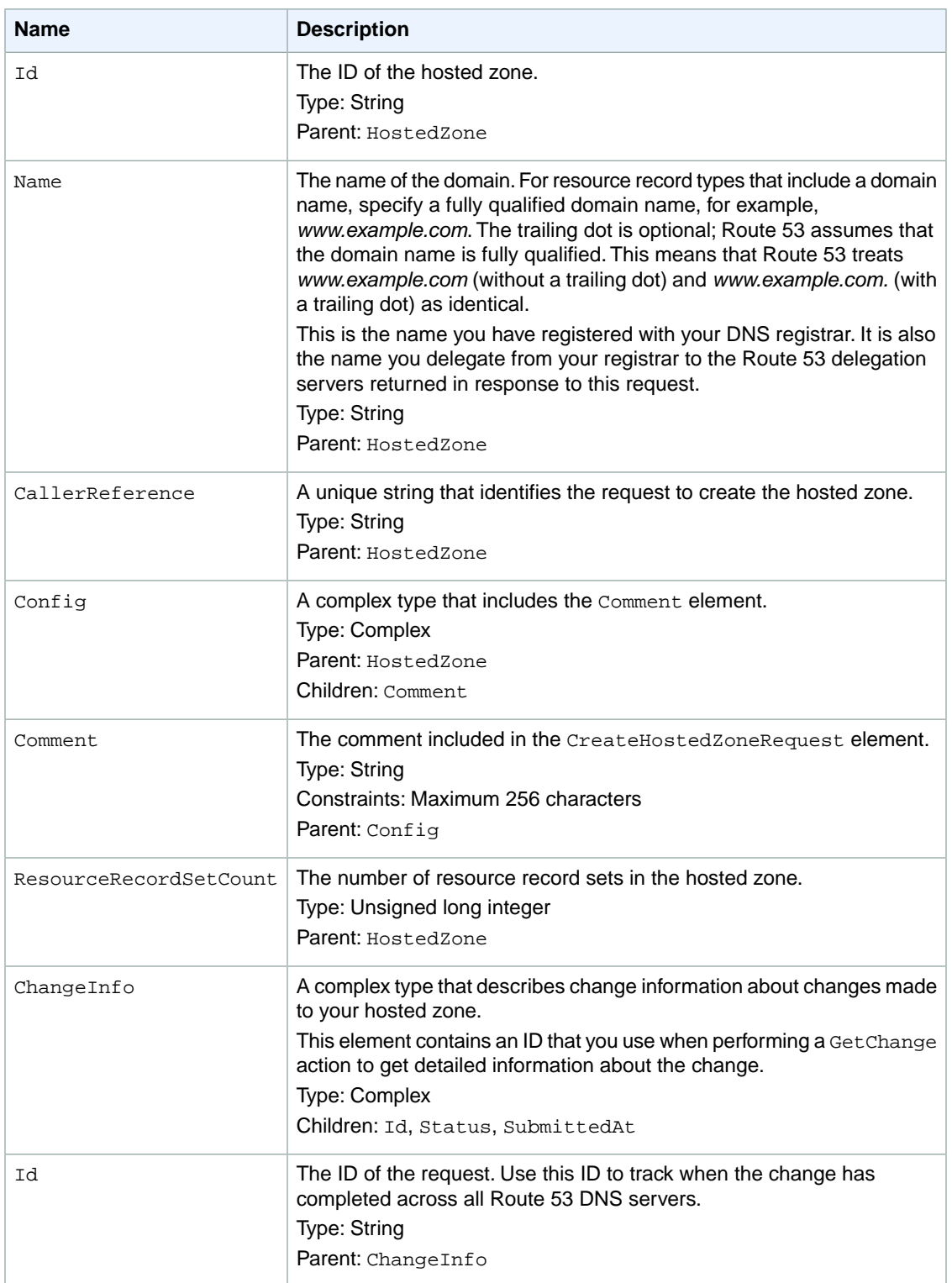

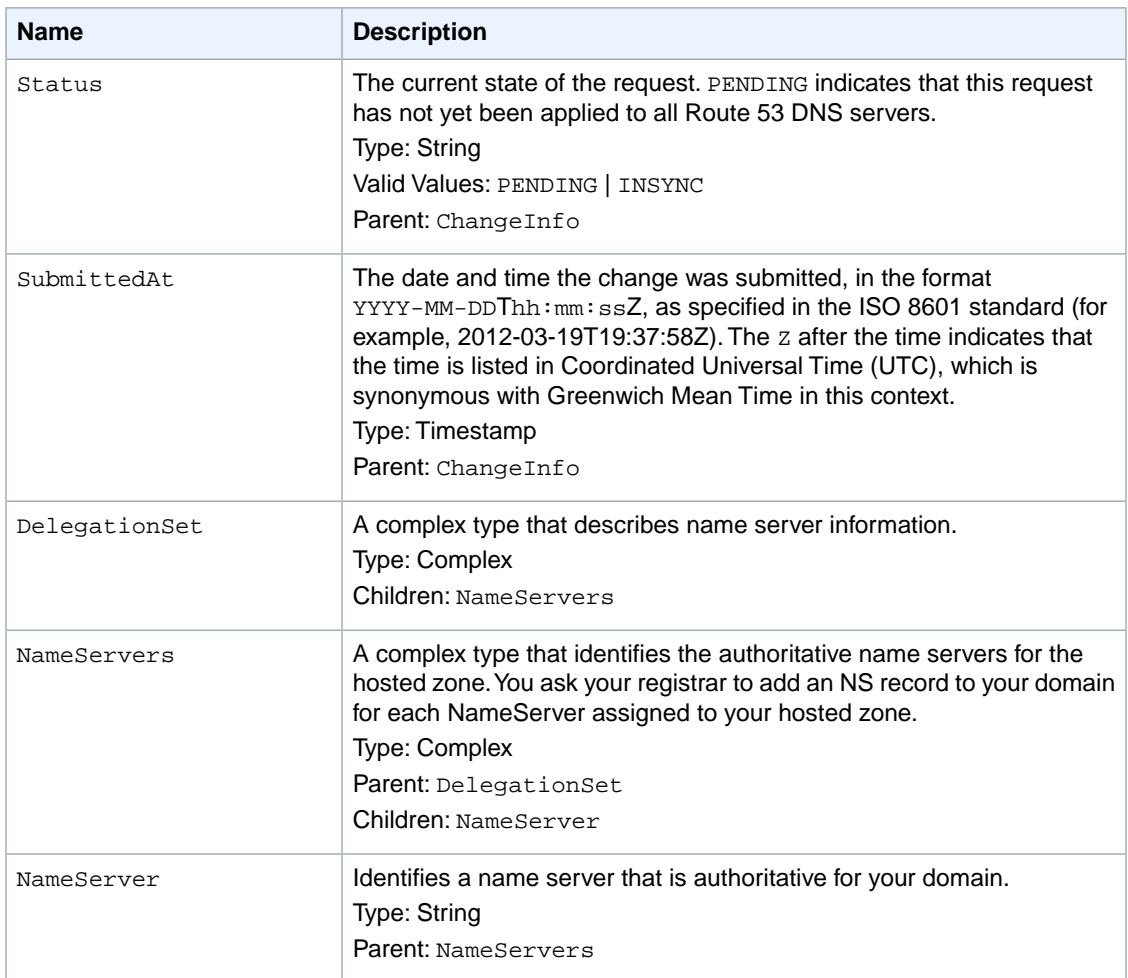

#### <span id="page-9-0"></span>**Note**

In the context of CreateHostedZone, the ChangeInfo element indicates the creation of the SOA records and records for the NameServer names.

### **Errors**

The following table lists the errors returned for this action.

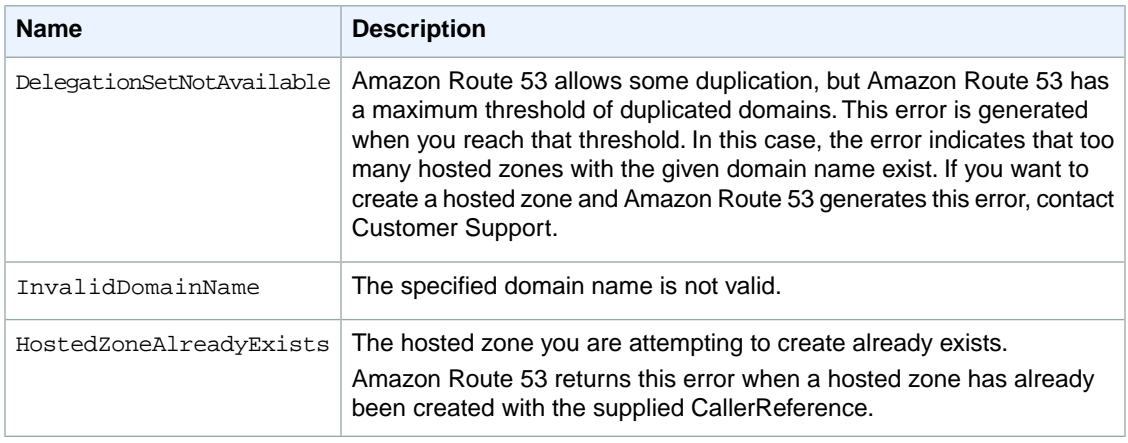

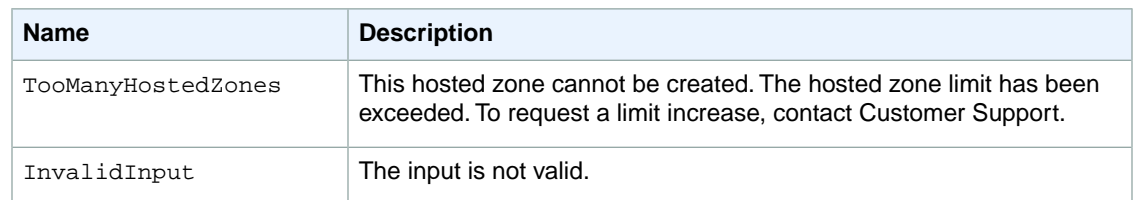

## <span id="page-10-0"></span>**Examples**

### **Example Request**

```
POST /2012-02-29/hostedzone HTTP/1.1
<?xml version="1.0" encoding="UTF-8"?>
<CreateHostedZoneRequest xmlns="https://route53.amazonaws.com/
doc/2012-02-29/">
    <Name>example.com</Name>
    <CallerReference>myUniqueIdentifier</CallerReference>
    <HostedZoneConfig>
       <Comment>This is my first hosted zone.</Comment>
    </HostedZoneConfig>
</CreateHostedZoneRequest>
```
### **Example Response**

```
HTTP/1.1 201 Created
<?xml version="1.0" encoding="UTF-8"?>
<CreateHostedZoneResponse xmlns="https://route53.amazonaws.com/doc/
2012-02-29/">
    <HostedZone>
       <Id>/hostedzone/Z1PA6795UKMFR9</Id>
       <Name>example.com.</Name>
       <CallerReference>myUniqueIdentifier</CallerReference>
       <Config>
          <Comment>This is my first hosted zone.</Comment>
       </Config>
       <ResourceRecordSetCount>2</ResourceRecordSetCount>
    </HostedZone>
    <ChangeInfo>
       <Id>/change/C1PA6795UKMFR9</Id>
       <Status>PENDING</Status>
       <SubmittedAt>2012-03-15T01:36:41.958Z</SubmittedAt>
    </ChangeInfo>
    <DelegationSet>
       <NameServers>
          <NameServer>ns-2048.awsdns-64.com</NameServer>
          <NameServer>ns-2049.awsdns-65.net</NameServer>
          <NameServer>ns-2050.awsdns-66.org</NameServer>
          <NameServer>ns-2051.awsdns-67.co.uk</NameServer>
       </NameServers>
    </DelegationSet>
</CreateHostedZoneResponse>
```
## <span id="page-11-0"></span>**GET GetHostedZone**

#### **Topics**

- [Description \(p.](#page-11-1) 9)
- [Requests \(p.](#page-11-2) 9)
- [Responses \(p.](#page-11-3) 9)
- [Errors \(p.](#page-13-0) 11)
- <span id="page-11-1"></span>• [Examples \(p.](#page-13-1) 11)

## **Description**

To retrieve information about a hosted zone, send a GET request to the 2012-02-29/hostedzone/*Route 53 hosted zone ID* resource.

<span id="page-11-2"></span>For more information about using this action to get name server information, see [Getting the Name Servers](http://docs.amazonwebservices.com/Route53/latest/DeveloperGuide/GetInfoAboutHostedZone.html) [for a Hosted Zone](http://docs.amazonwebservices.com/Route53/latest/DeveloperGuide/GetInfoAboutHostedZone.html) in the *Amazon Route 53 Developer Guide*.

## **Requests**

### **Syntax**

GET /2012-02-29/hostedzone/*Route 53 hosted zone ID*

### **Headers**

The request must include the headers that are required in all Route 53 requests. For more information, see [Common Headers \(p.](#page-56-0) 54).

### <span id="page-11-3"></span>**Parameters**

The request must contain the hosted zone ID. Route 53 returns the hosted zone ID in the HostedZone element as part of the CreateHostedZoneResponse or ListHostedZonesResponse. For more information, see [POST CreateHostedZone \(p.](#page-5-0) 3) or [GET ListHostedZones](#page-18-0) (p. [16\).](#page-18-0)

## **Responses**

### **Syntax**

```
HTTP/1.1 200 OK
<?xml version="1.0" encoding="UTF-8"?>
<GetHostedZoneResponse xmlns="https://route53.amazonaws.com/doc/2012-02-29/">
    <HostedZone>
       <Id>/hostedzone/Route 53 hosted zone ID</Id>
       <Name>DNS domain name</Name>
       <CallerReference>unique identifier that you specified 
          when you created the hosted zone</CallerReference>
       <Config>
          <Comment>comment that you specified when you 
             created the hosted zone</Comment>
```

```
 </Config>
       <ResourceRecordSetCount>number of resource record sets 
         in the hosted zone</ResourceRecordSetCount>
   </HostedZone>
   <DelegationSet>
      <NameServers>
          <NameServer>DNS name for Route 53 name server</NameServer>
          <NameServer>DNS name for Route 53 name server</NameServer>
          <NameServer>DNS name for Route 53 name server</NameServer>
          <NameServer>DNS name for Route 53 name server</NameServer>
       </NameServers>
   </DelegationSet>
</GetHostedZoneResponse>
```
### **Headers**

The response will include the headers in all Route 53 responses. For more information, see [Common](#page-56-0) [Headers](#page-56-0) (p. [54\)](#page-56-0).

### **Elements**

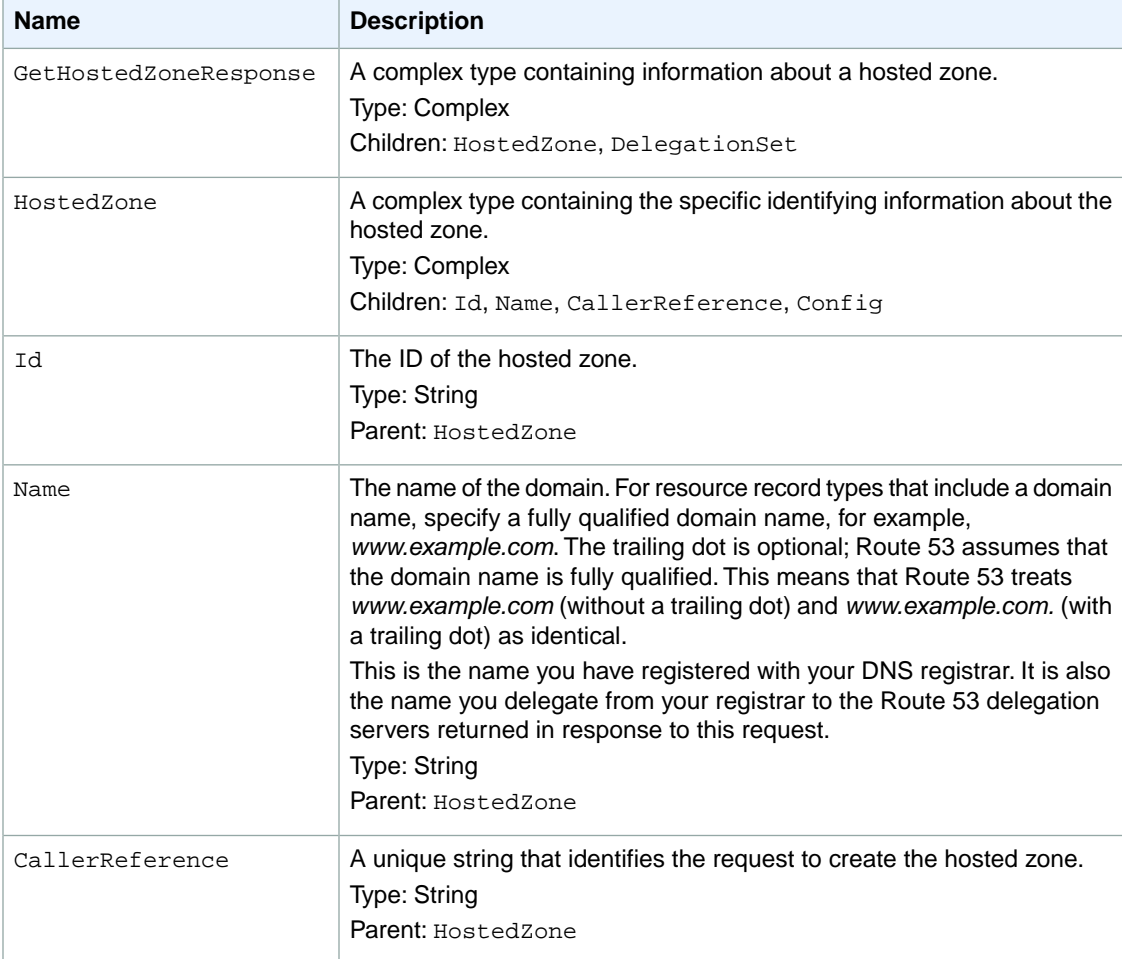

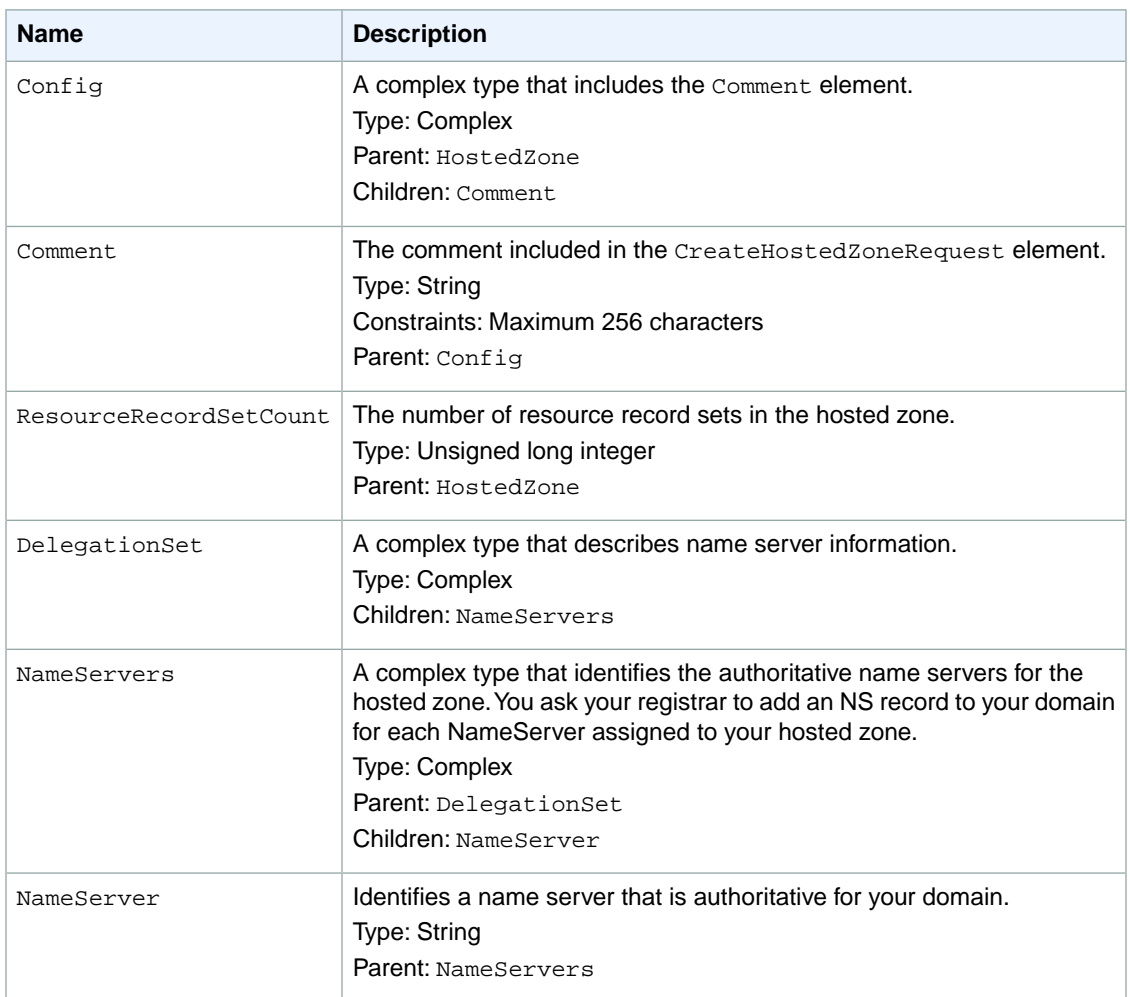

## <span id="page-13-0"></span>**Errors**

This action returns the following error.

<span id="page-13-1"></span>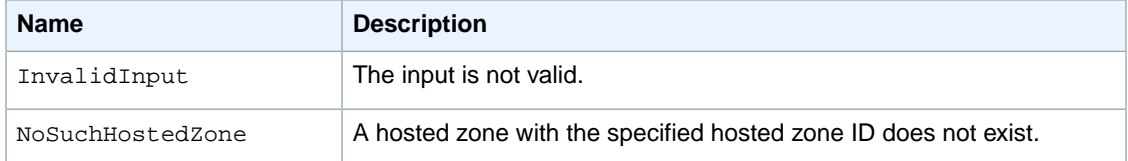

## **Examples**

### **Example Request**

The following shows a GET request for information about a hosted zone with an ID of Z1PA6795UKMFR9.

GET /2012-02-29/hostedzone/Z1PA6795UKMFR9

### **Example Response**

The following shows the response to the GET request.

```
HTTP/1.1 200 OK
<?xml version="1.0" encoding="UTF-8"?>
<GetHostedZoneResponse xmlns="https://route53.amazonaws.com/doc/2012-02-29/">
    <HostedZone>
       <Id>/hostedzone/Z1PA6795UKMFR9</Id>
       <Name>example.com.</Name>
       <CallerReference>myUniqueIdentifier</CallerReference>
       <Config>
          <Comment>This is my first hosted zone.</Comment>
       </Config>
       <ResourceRecordSetCount>17</ResourceRecordSetCount>
    </HostedZone>
    <DelegationSet>
       <NameServers>
          <NameServer>ns-2048.awsdns-64.com</NameServer>
          <NameServer>ns-2049.awsdns-65.net</NameServer>
          <NameServer>ns-2050.awsdns-66.org</NameServer>
          <NameServer>ns-2051.awsdns-67.co.uk</NameServer> 
       </NameServers>
    </DelegationSet>
</GetHostedZoneResponse>
```
## <span id="page-15-0"></span>**DELETE DeleteHostedZone**

#### **Topics**

- [Description \(p.](#page-15-1) 13)
- [Requests \(p.](#page-15-2) 13)
- [Responses \(p.](#page-15-3) 13)
- [Errors \(p.](#page-17-0) 15)
- <span id="page-15-1"></span>• [Examples \(p.](#page-17-1) 15)

## **Description**

This action deletes a hosted zone. To delete a hosted zone, send a DELETE request to the 2012-02-29/hostedzone/*Route 53 hosted zone ID* resource.

For more information about deleting a hosted zone, see [Deleting a Hosted Zone](http://docs.amazonwebservices.com/Route53/latest/DeveloperGuide/DeleteHostedZone.html) in the *Amazon Route 53 Developer Guide*.

#### **Important**

You can delete a hosted zone only if there is no resource record set other than the default SOA record and NS records. If your hosted zone contains resource records other than the default SOA record and NS records, you must delete those resource records before you can delete your hosted zone. Any records you added to the hosted zone must be deleted first. If you try to delete a hosted zone that contains resource records other than the default records, Amazon Route 53 will deny your request with a HostedZoneNotEmpty error. For information about deleting records from your hosted zone, see [POST ChangeResourceRecordSets](#page-25-0) (p. [23\)](#page-25-0).

### <span id="page-15-2"></span>**Requests**

### **Syntax**

```
DELETE /2012-02-29/hostedzone/Route 53 hosted zone ID
```
### **Headers**

The request must include the headers that are required in all Route 53 requests. For more information, see [Common Headers \(p.](#page-56-0) 54).

### <span id="page-15-3"></span>**Parameters**

The request must contain the hosted zone ID. Route 53 returns the hosted zone ID in the HostedZone element as part of the CreateHostedZoneResponse or ListHostedZonesResponse. For more information, see [POST CreateHostedZone \(p.](#page-5-0) 3) or [GET ListHostedZones](#page-18-0) (p. [16\).](#page-18-0)

### **Responses**

### **Syntax**

```
HTTP/1.1 200 OK
<?xml version="1.0" encoding="UTF-8"?>
```

```
<DeleteHostedZoneResponse xmlns="https://route53.amazonaws.com/doc/2012-02-29/">
   <ChangeInfo>
      <Id>/change/unique identifier for the change batch request</Id>
      <Status>PENDING | INSYNC</Status>
      <SubmittedAt>date and time in Coordinated Universal Time 
          format</SubmittedAt>
    </ChangeInfo>
</DeleteHostedZoneResponse>
```
### **Headers**

The response will include the headers in all Route 53 responses. For more information, see [Common](#page-56-0) [Headers](#page-56-0) (p. [54\)](#page-56-0).

### **Elements**

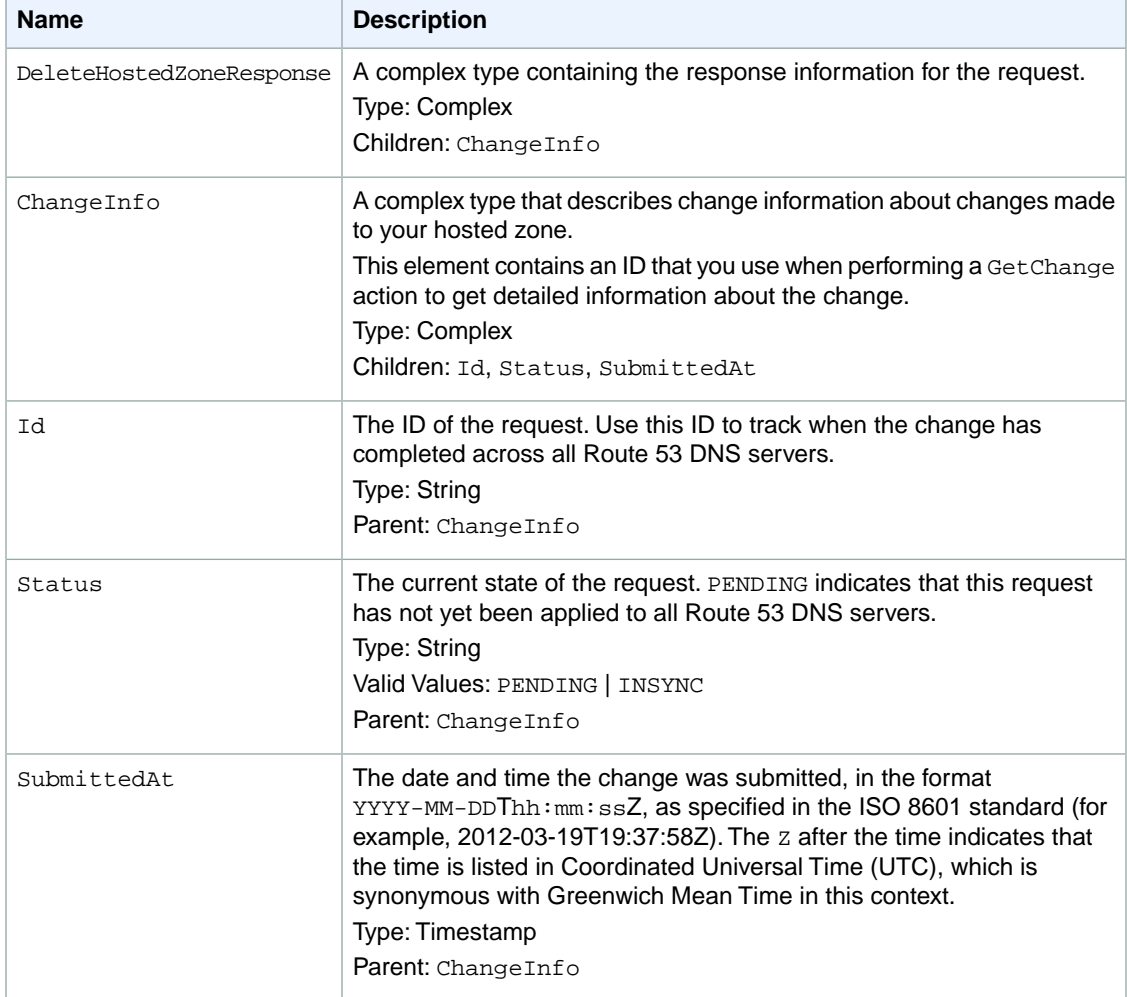

## <span id="page-17-0"></span>**Errors**

**Name Description** The hosted zone contains resource records that are not SOA or NS records. HostedZoneNotEmpty InvalidInput The input is not valid. NoSuchHostedZone A hosted zone with the specified hosted zone ID does not exist.

The server might respond to this action with any of the following errors.

## <span id="page-17-1"></span>**Examples**

### **Example Request**

The following example shows the DELETE request with the hosted zone ID (beginning with the letter Z).

```
DELETE /2012-02-29/hostedzone/Z1PA6795UKMFR9
```
### **Example Response**

When the status of this change becomes INSYNC, your hosted zone has been removed from all Amazon Route 53 DNS servers.

```
HTTP/1.1 200 OK
<?xml version="1.0" encoding="UTF-8"?>
<DeleteHostedZoneResponse xmlns="https://route53.amazonaws.com/doc/2012-02-29/">
    <ChangeInfo>
       <Id>/change/C1PA6795UKMFR9</Id>
       <Status>PENDING</Status>
       <SubmittedAt>2012-03-10T01:36:41.958Z</SubmittedAt>
    </ChangeInfo>
</DeleteHostedZoneResponse>
```
## <span id="page-18-0"></span>**GET ListHostedZones**

#### **Topics**

- [Description \(p.](#page-18-1) 16)
- [Requests \(p.](#page-18-2) 16)
- [Responses \(p.](#page-19-0) 17)
- [Errors \(p.](#page-21-0) 19)
- <span id="page-18-1"></span>• [Examples \(p.](#page-21-1) 19)

## **Description**

To retrieve a list of your hosted zones, send a GET request to the 2012-02-29/hostedzone resource. The response to this request includes a HostedZones element with zero, one, or multiple HostedZone child elements. By default, the list of hosted zones is displayed on a single page. You can control the length of the page that is displayed by using the MaxItems parameter. You can use the Marker parameter to control the hosted zone that the list begins with. For more information about listing hosted zones, see [Listing the Hosted Zones for an AWS Account](http://docs.amazonwebservices.com/Route53/latest/DeveloperGuide/ListInfoOnHostedZone.html) in the *Amazon Route 53 Developer Guide*.

#### **Note**

<span id="page-18-2"></span>Route 53 returns a maximum of 100 items. If you set MaxItems to a value greater than 100, Route 53 returns only the first 100 hosted zones. To get the next group of maxitems hosted zones, submit another request to ListHostedZones.

## **Requests**

### **Syntax**

GET /2012-02-29/hostedzone?marker=*Route 53 hosted zone ID*& maxitems=*maximum number of hosted zones to include in the response*

### **Headers**

The request must include the headers that are required in all Route 53 requests. For more information, see [Common Headers \(p.](#page-56-0) 54).

### **Parameters**

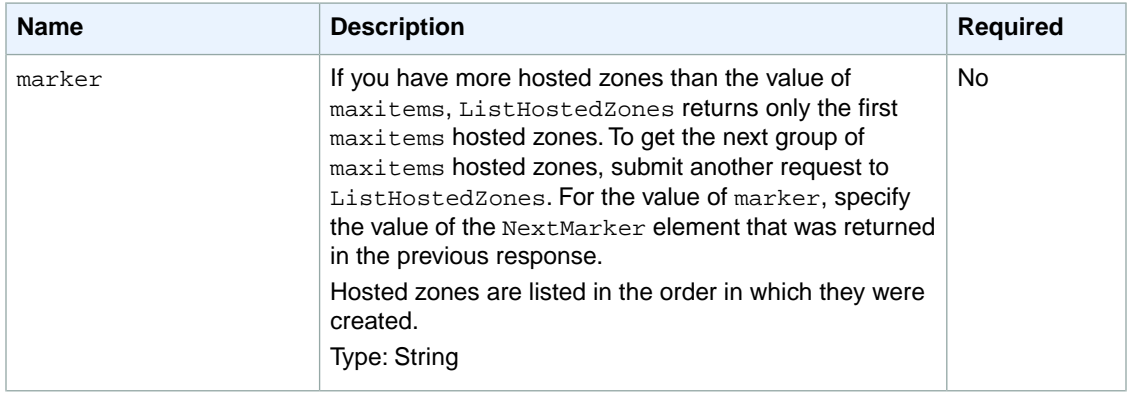

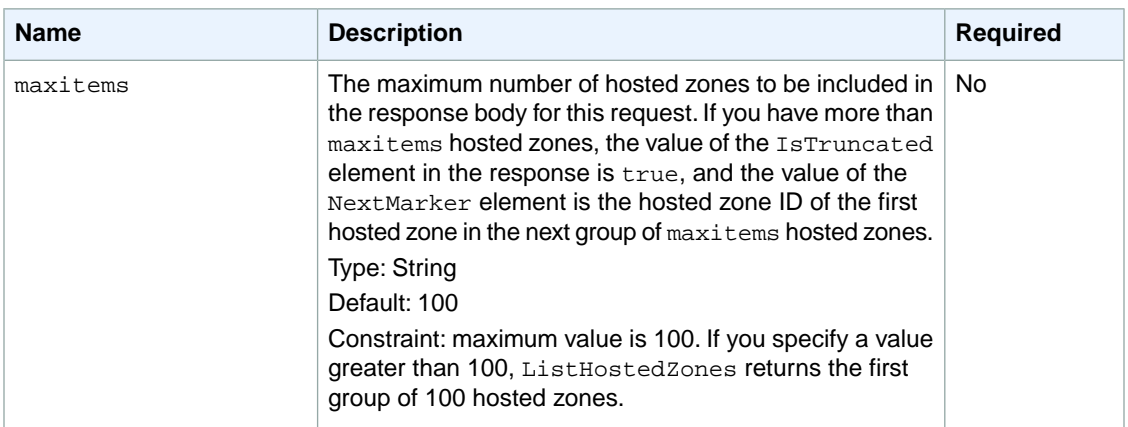

## <span id="page-19-0"></span>**Responses**

### **Syntax**

```
HTTP/1.1 200 OK
<?xml version="1.0" encoding="UTF-8"?>
<ListHostedZonesResponse xmlns="https://route53.amazonaws.com/doc/2012-02-29/">
    <HostedZones>
       <HostedZone>
          <Id>/hostedzone/Route 53 hosted zone ID</Id>
          <Name>DNS domain name</Name>
          <CallerReference>unique description that you specified
             when you created the hosted zone</CallerReference>
          <Config>
             <Comment>comment that you specified when you 
                created the hosted zone</Comment>
          </Config>
          <ResourceRecordSetCount>number of resource record sets 
             in the hosted zone</ResourceRecordSetCount>
       </HostedZone>
       ...
    </HostedZones>
    <Marker>value of the marker parameter, 
       if any, in the previous request</Marker>
    <IsTruncated>true | false</IsTruncated>
    <NextMarker>if IsTruncated is true, 
    the hosted zone ID of the first hosted zone 
    in the next group of maxitems hosted zones</NextMarker>
    <MaxItems>value of the maxitems parameter, 
       if any, in the previous request</MaxItems>
</ListHostedZonesResponse>
```
### **Headers**

The response will include the headers in all Route 53 responses. For more information, see [Common](#page-56-0) [Headers](#page-56-0) (p. [54\)](#page-56-0).

### **Elements**

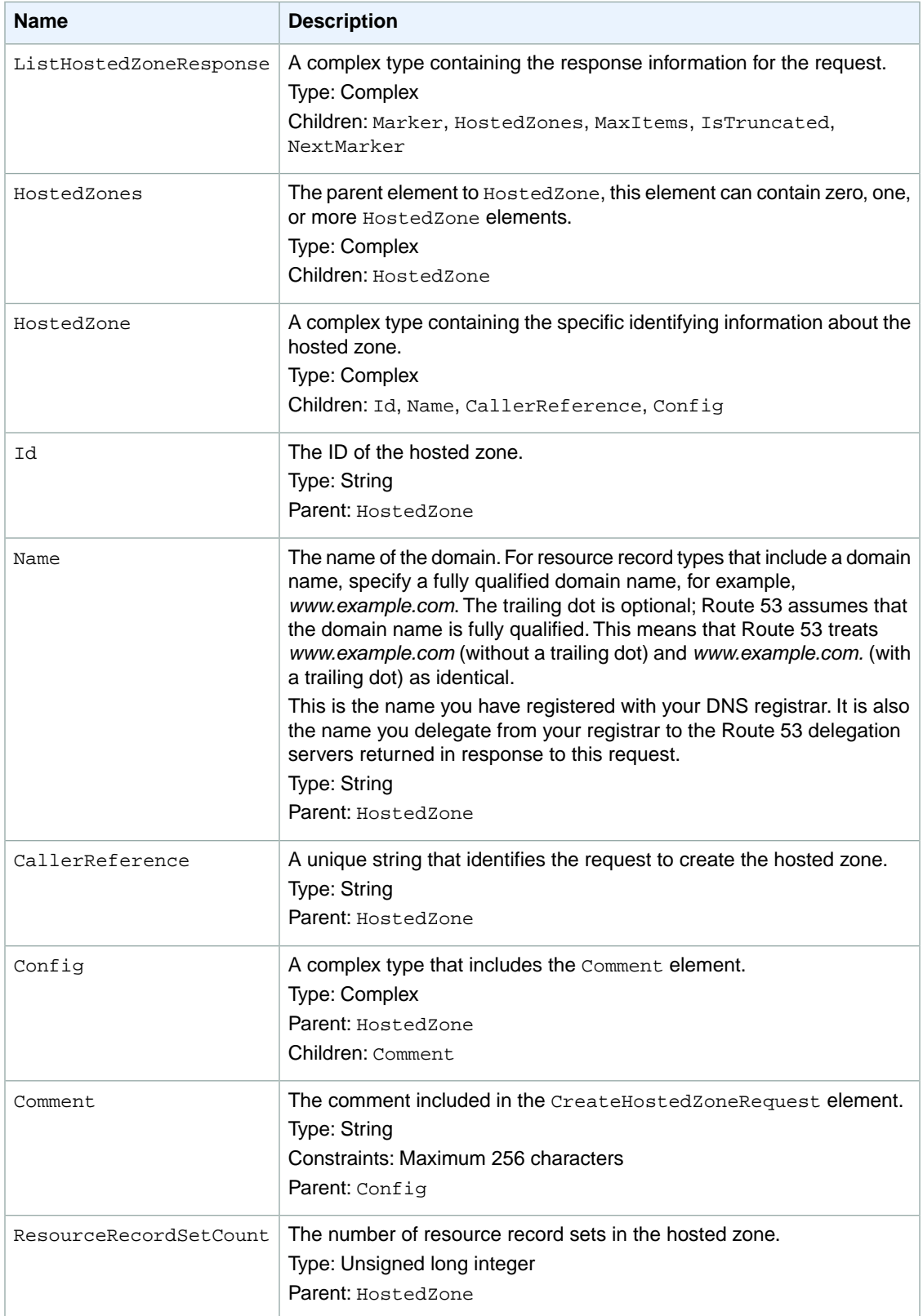

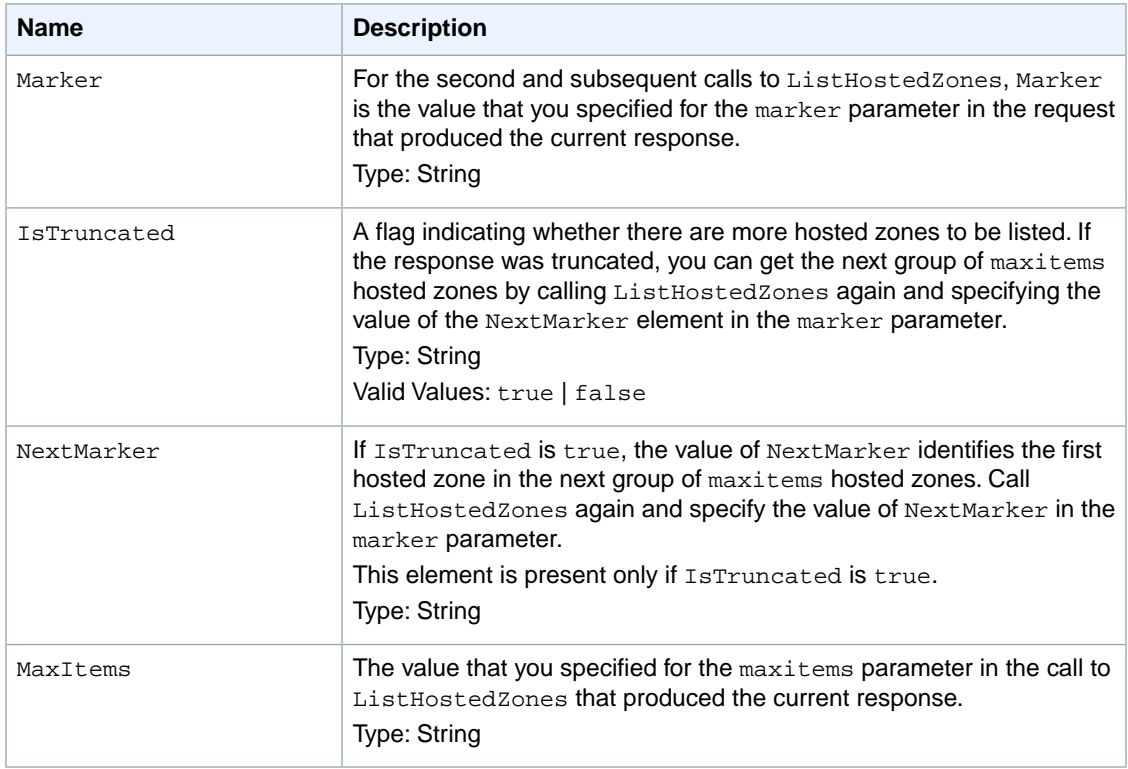

### <span id="page-21-0"></span>**Errors**

This action returns the following error.

<span id="page-21-1"></span>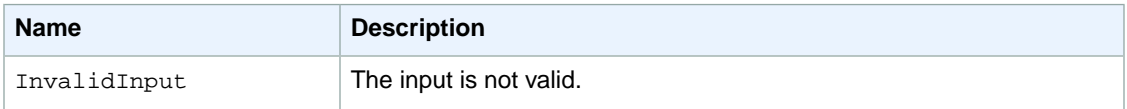

## **Examples**

### **Example Request**

The following example shows a request in which maxitems is 1.

```
GET /2012-02-29/hostedzone?maxitems=1
```
### **Example Response**

This example shows the response for the previous request.

```
HTTP/1.1 200 OK
<?xml version="1.0" encoding="UTF-8"?>
<ListHostedZonesResponse xmlns="https://route53.amazonaws.com/doc/2012-02-29/">
```

```
 <HostedZones>
       <HostedZone>
          <Id>/hostedzone/Z111111QQQQQQQ</Id>
          <Name>example2.com.</Name>
          <CallerReference>MyUniqueIdentifier2</CallerReference>
          <Config>
             <Comment>This is my second hosted zone.</Comment>
          </Config>
          <ResourceRecordSetCount>42</ResourceRecordSetCount>
       </HostedZone>
    </HostedZones>
    <IsTruncated>true</IsTruncated>
    <NextMarker>Z222222VVVVVVV</NextMarker>
    <MaxItems>1</MaxItems>
</ListHostedZonesResponse>
```
### **Example Follow-up Request**

This example shows the follow-up request to the previous request. In this request, the maxitems parameter has been changed to 10, and the marker parameter is the value of the NextMarker element (Z222222VVVVVVV) in the previous response.

GET /2012-02-29/hostedzone?marker=Z222222VVVVVVV&maxitems=10

### **Example Follow-up Response**

This example shows the response for the previous request.

```
HTTP/1.1 200 OK
<?xml version="1.0" encoding="UTF-8"?>
<ListHostedZonesResponse xmlns="https://route53.amazonaws.com/doc/2012-02-29/">
    <HostedZones>
       <HostedZone>
          <Id>/hostedzone/Z222222VVVVVVV</Id>
          <Name>example3.com.</Name>
          <CallerReference>MyUniqueIdentifier3</CallerReference>
          <Config>
             <Comment>This is my third hosted zone.</Comment>
          </Config>
          <ResourceRecordSetCount>17</ResourceRecordSetCount>
       </HostedZone>
       <HostedZone>
          <Id>/hostedzone/Z2682N5HXP0BZ4</Id>
          <Name>example.com.</Name>
          <CallerReference>MyUniqueIdentifier4</CallerReference>
          <Config>
             <Comment>This is my fourth hosted zone.</Comment>
          </Config>
          <ResourceRecordSetCount>117</ResourceRecordSetCount>
       </HostedZone>
    </HostedZones>
    <Marker>Z222222VVVVVVV</Marker>
    <IsTruncated>true</IsTruncated>
    <NextMarker>Z333333YYYYYYY</NextMarker>
```
 <MaxItems>10</MaxItems> </ListHostedZonesResponse>

# <span id="page-24-0"></span>**Actions on Resource Record Sets**

#### **Topics**

- [POST ChangeResourceRecordSets \(p.](#page-25-0) 23)
- [GET ListResourceRecordSets \(p.](#page-43-0) 41)
- [GET GetChange \(p.](#page-53-0) 51)

This section describes actions you can perform on resource record sets:

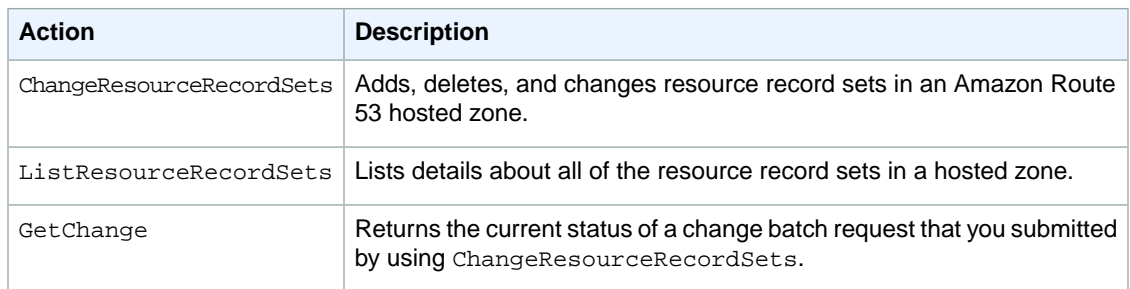

For more information, see [Working with Resource Record Sets](http://docs.amazonwebservices.com/Route53/latest/DeveloperGuide/AboutRRS.html) in the *Amazon Route 53 Developer Guide*.

## <span id="page-25-0"></span>**POST ChangeResourceRecordSets**

#### **Topics**

- [Description \(p.](#page-25-1) 23)
- [Requests \(p.](#page-25-2) 23)
- [Responses \(p.](#page-38-0) 36)
- [Errors \(p.](#page-39-0) 37)
- <span id="page-25-1"></span>• [Examples \(p.](#page-39-1) 37)

## **Description**

Use this action to create or change your authoritative DNS information. To use this action, send a POST request to the 2012-02-29/hostedzone/*Route 53 hosted zone ID*/rrset resource.The request body must include an XML document with a ChangeResourceRecordSetsRequest element.

Changes are a list of change items and are considered transactional. For more information on transactional changes, also known as change batches, see [Creating, Changing, and Deleting Resource Record Sets](http://docs.aws.amazon.com/Route53/latest/DeveloperGuide/RRSchanges.html#RRSchanges_API) [Using the Route 53 API](http://docs.aws.amazon.com/Route53/latest/DeveloperGuide/RRSchanges.html#RRSchanges_API) in the *Amazon Route 53 Developer Guide*.

#### **Important**

Due to the nature of transactional changes, you cannot delete the same resource record set more than once in a single change batch. In addition, if you submit the same change batch request more than once, Route 53 returns an InvalidChangeBatch error.

In response to a ChangeResourceRecordSets request, your DNS data is changed on all Route 53 DNS servers. Initially, the status of a change is PENDING.This means the change has not yet propagated to all the authoritative Route 53 DNS servers. When the change is propagated to all hosts, the change returns a status of **INSYNC**.

Note the following limitations on a ChangeResourceRecordSets request:

- A request cannot contain more than 100 Change elements.
- A request cannot contain more than 1000 ResourceRecord elements.
- <span id="page-25-2"></span>• The sum of the number of characters (including spaces) in all Value elements in a request cannot exceed 32,000 characters.

For more information about changing resource record sets using the Route 53 API, see [Creating, Changing,](http://docs.aws.amazon.com/Route53/latest/DeveloperGuide/RRSchanges.html#RRSchanges_API) [and Deleting Resource Record Sets Using the Route 53 API](http://docs.aws.amazon.com/Route53/latest/DeveloperGuide/RRSchanges.html#RRSchanges_API) in the *Amazon Route 53 Developer Guide*.

### **Requests**

### **Syntax**

The syntax for each <Change> element in a change batch request depends on the type of resource record set that you want to create or delete. See the applicable syntax:

- [Basic Syntax \(p.](#page-26-0) 24)
- [Weighted Resource Record Set Syntax](#page-26-1) (p. [24\)](#page-26-1)
- [Alias Resource Record Set Syntax](#page-27-0) (p. [25\)](#page-27-0)
- [Weighted Alias Resource Record Set Syntax \(p.](#page-27-1) 25)
- [Latency Resource Record Set Syntax](#page-28-0) (p. [26\)](#page-28-0)

• [Latency Alias Resource Record Set Syntax \(p.](#page-28-1) 26)

#### <span id="page-26-0"></span>**Basic Syntax**

```
POST /2012-02-29/hostedzone/Route 53 hosted zone ID/rrset HTTP/1.1
<?xml version="1.0" encoding="UTF-8"?>
<ChangeResourceRecordSetsRequest xmlns="https://route53.amazonaws.com/doc/2012-
02-29/">
    <ChangeBatch>
       <Comment>
      optional comment about the changes in this change batch request
       </Comment>
       <Changes>
          <Change>
             <Action>CREATE | DELETE</Action>
             <ResourceRecordSet>
                <Name>DNS domain name</Name>
                <Type>DNS record type</Type>
                <TTL>time to live in seconds</TTL>
                <ResourceRecords>
                    <ResourceRecord>
                       <Value>applicable value for the record type</Value>
                    </ResourceRecord>
                </ResourceRecords>
             </ResourceRecordSet>
          </Change>
          ...
       </Changes>
    </ChangeBatch>
</ChangeResourceRecordSetsRequest>
```
#### <span id="page-26-1"></span>**Weighted Resource Record Set Syntax**

```
POST /2012-02-29/hostedzone/Route 53 hosted zone ID/rrset HTTP/1.1
<?xml version="1.0" encoding="UTF-8"?>
<ChangeResourceRecordSetsRequest xmlns="https://route53.amazonaws.com/doc/2012-
02-29/">
    <ChangeBatch>
       <Comment>
      optional comment about the changes in this change batch request
       </Comment>
       <Changes>
          <Change>
             <Action>CREATE | DELETE</Action>
             <ResourceRecordSet>
                <Name>DNS domain name</Name>
                <Type>DNS record type</Type>
                <SetIdentifier>unique description for this 
                   resource record set</SetIdentifier>
                <Weight>value between 0 and 255</Weight>
                <TTL>time to live in seconds</TTL>
                <ResourceRecords>
                    <ResourceRecord>
                       <Value>applicable value for the record type</Value>
                   </ResourceRecord>
                </ResourceRecords>
```
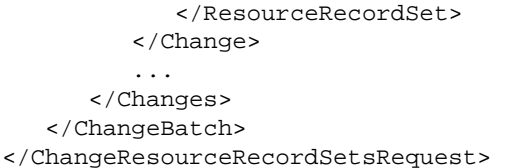

#### <span id="page-27-0"></span>**Alias Resource Record Set Syntax**

```
POST /2012-02-29/hostedzone/Route 53 hosted zone ID/rrset HTTP/1.1
<?xml version="1.0" encoding="UTF-8"?>
<ChangeResourceRecordSetsRequest xmlns="https://route53.amazonaws.com/doc/2012-
02-29/">
   <ChangeBatch>
       <Comment>
      optional comment about the changes in this change batch request
       </Comment>
       <Changes>
          <Change>
             <Action>CREATE | DELETE</Action>
             <ResourceRecordSet>
                <Name>DNS domain name</Name>
                <Type>DNS record type</Type>
                <AliasTarget>
                    <HostedZoneId>hosted zone ID for your 
                       Elastic Load Balancing load balancer, Amazon S3 bucket, 
                       or Route 53 hosted zone</HostedZoneId>
                    <DNSName>DNS domain name for your 
                       load balancer, Amazon S3 bucket, or another 
                       resource record set in this hosted zone</DNSName>
                </AliasTarget>
             </ResourceRecordSet>
          </Change>
          ...
       </Changes>
    </ChangeBatch>
</ChangeResourceRecordSetsRequest>
```
#### <span id="page-27-1"></span>**Weighted Alias Resource Record Set Syntax**

```
POST /2012-02-29/hostedzone/Route 53 hosted zone ID/rrset HTTP/1.1
<?xml version="1.0" encoding="UTF-8"?>
<ChangeResourceRecordSetsRequest xmlns="https://route53.amazonaws.com/doc/2012-
02 - 29/">
    <ChangeBatch>
       <Comment>
      optional comment about the changes in this change batch request
       </Comment>
       <Changes>
          <Change>
             <Action>CREATE | DELETE</Action>
             <ResourceRecordSet>
                <Name>DNS domain name</Name>
                <Type>DNS record type</Type>
                <SetIdentifier>unique description for this
```

```
 resource record set</SetIdentifier>
                <Weight>value between 0 and 255</Weight>
                <AliasTarget>
                    <HostedZoneId>hosted zone ID for your 
                       Elastic Load Balancing load balancer, Amazon S3 bucket, 
                       or Route 53 hosted zone</HostedZoneId>
                    <DNSName>DNS domain name for your 
                       load balancer, Amazon S3 bucket, or another 
                       resource record set in this hosted zone</DNSName>
                 </AliasTarget>
             </ResourceRecordSet>
          </Change>
          ...
       </Changes>
    </ChangeBatch>
</ChangeResourceRecordSetsRequest>
```
#### <span id="page-28-0"></span>**Latency Resource Record Set Syntax**

```
POST /2012-02-29/hostedzone/Route 53 hosted zone ID/rrset HTTP/1.1
<?xml version="1.0" encoding="UTF-8"?>
<ChangeResourceRecordSetsRequest xmlns="https://route53.amazonaws.com/doc/2012-
02-29/">
    <ChangeBatch>
      cComment>
      optional comment about the changes in this change batch request
       </Comment>
       <Changes>
          <Change>
             <Action>CREATE | DELETE</Action>
             <ResourceRecordSet>
                <Name>DNS domain name</Name>
                <Type>DNS record type</Type>
                <SetIdentifier>unique description for this 
                   resource record set</SetIdentifier>
                <Region>Amazon EC2 region name</Region>
                <TTL>time to live in seconds</TTL>
                <ResourceRecords>
                    <ResourceRecord>
                       <Value>applicable value for the record type</Value>
                    </ResourceRecord>
                </ResourceRecords>
             </ResourceRecordSet>
          </Change>
          ...
       </Changes>
    </ChangeBatch>
</ChangeResourceRecordSetsRequest>
```
#### <span id="page-28-1"></span>**Latency Alias Resource Record Set Syntax**

```
POST /2012-02-29/hostedzone/Route 53 hosted zone ID/rrset HTTP/1.1
<?xml version="1.0" encoding="UTF-8"?>
<ChangeResourceRecordSetsRequest xmlns="https://route53.amazonaws.com/doc/2012-
02-29/">
```

```
 <ChangeBatch>
       <Comment>
      optional comment about the changes in this change batch request
       </Comment>
       <Changes>
          <Change>
             <Action>CREATE | DELETE</Action>
             <ResourceRecordSet>
                <Name>DNS domain name</Name>
                <Type>DNS record type</Type>
                <SetIdentifier>unique description for this 
                   resource record set</SetIdentifier>
                <Region>Amazon EC2 region name</Region>
                <AliasTarget>
                    <HostedZoneId>hosted zone ID for your 
                       Elastic Load Balancing load balancer, Amazon S3 bucket, 
                       or Route 53 hosted zone</HostedZoneId>
                    <DNSName>DNS domain name for your 
                       load balancer, Amazon S3 bucket, or another 
                       resource record set in this hosted zone</DNSName>
                 </AliasTarget>
             </ResourceRecordSet>
          </Change>
          ...
       </Changes>
    </ChangeBatch>
</ChangeResourceRecordSetsRequest>
```
### **Headers**

The request must include the headers that are required in all Route 53 requests. For more information, see [Common Headers \(p.](#page-56-0) 54).

### **Parameters**

The request must contain the hosted zone ID. Route 53 returns the hosted zone ID in the HostedZone element as part of the CreateHostedZoneResponse or ListHostedZonesResponse. For more information, see [POST CreateHostedZone \(p.](#page-5-0) 3) or [GET ListHostedZones](#page-18-0) (p. [16\).](#page-18-0)

### **Elements**

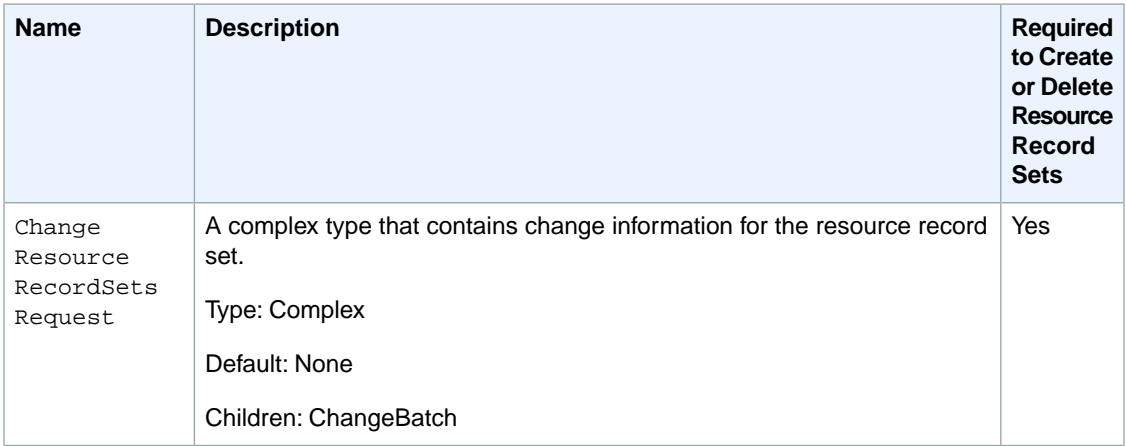

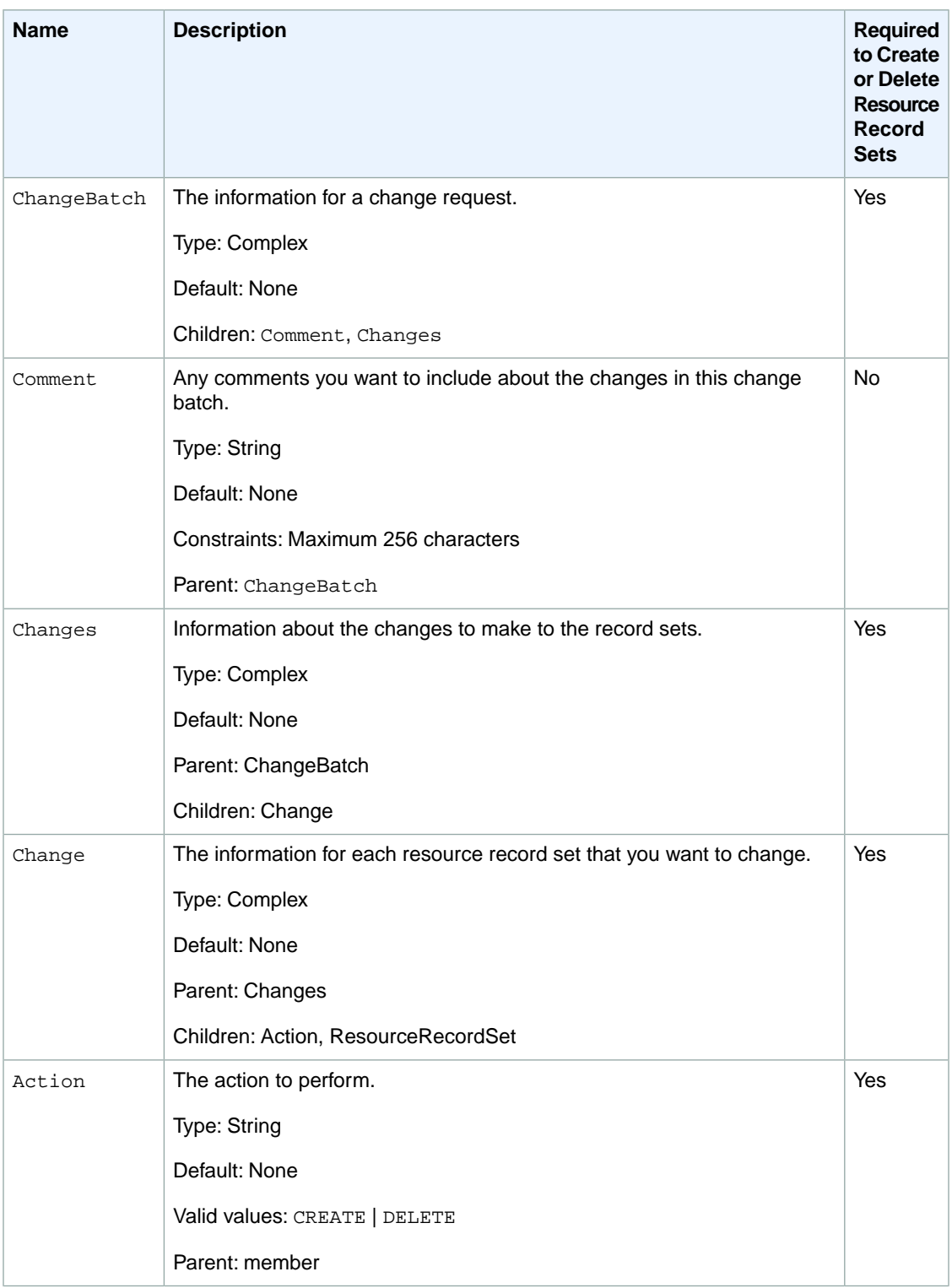

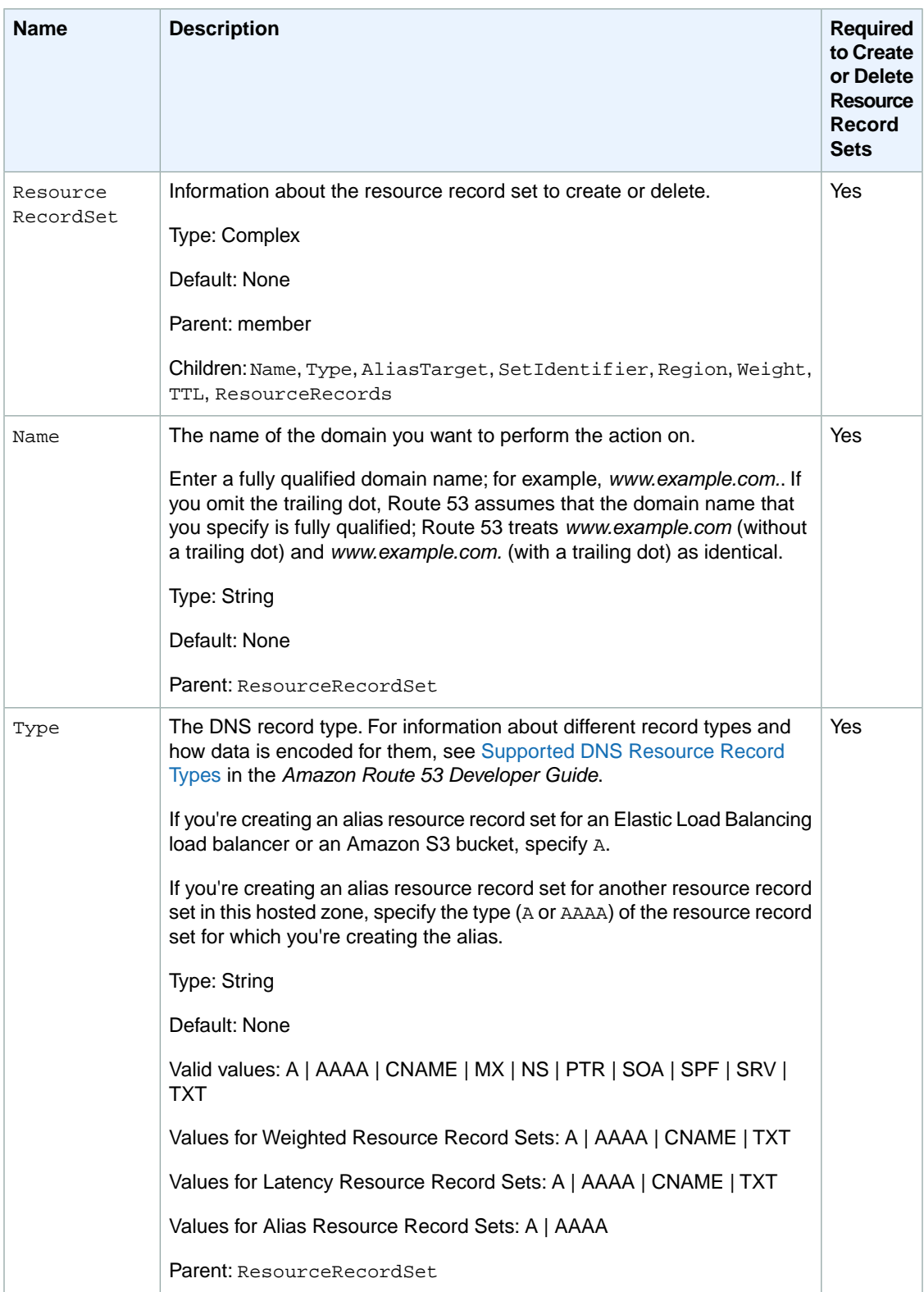

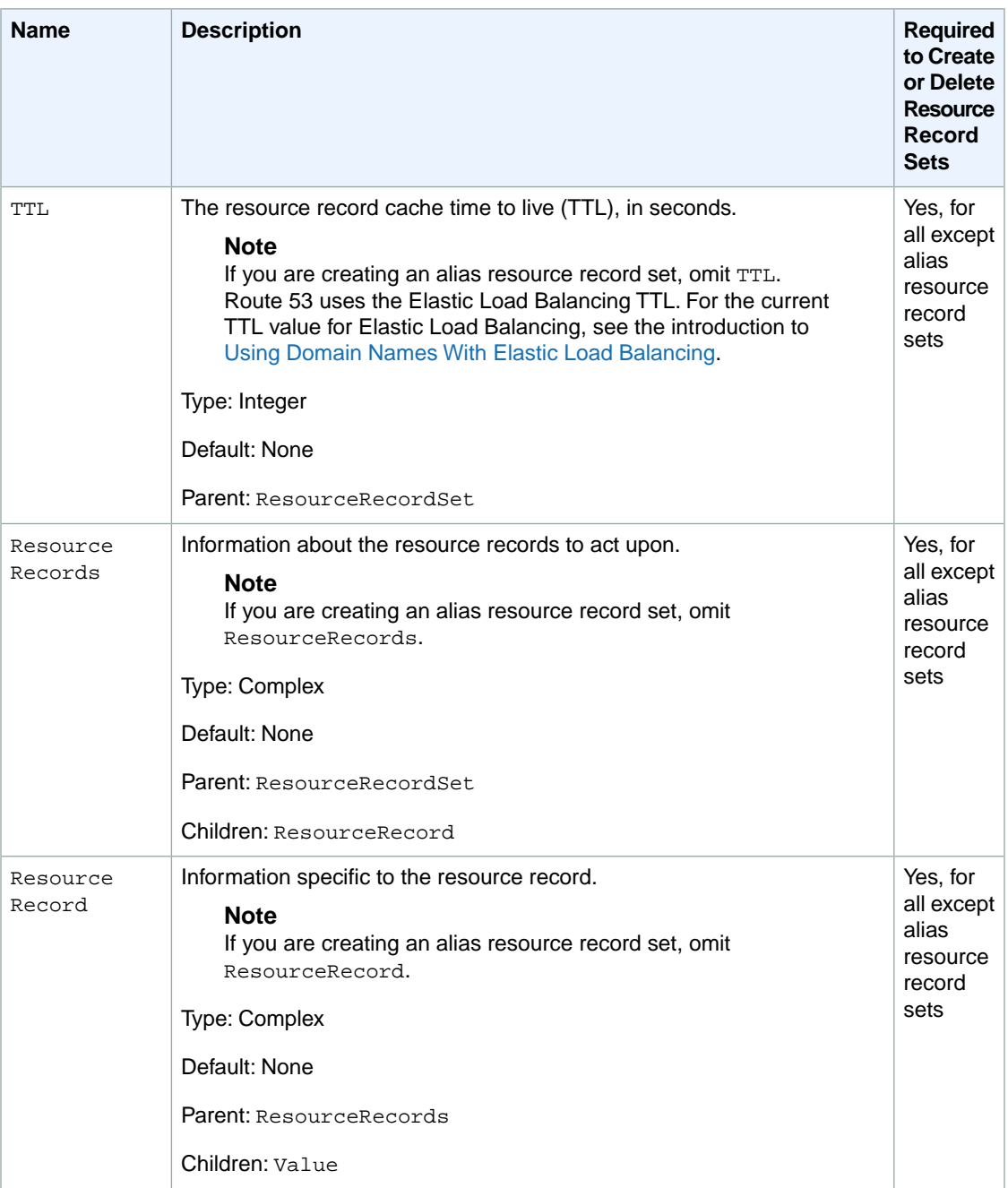

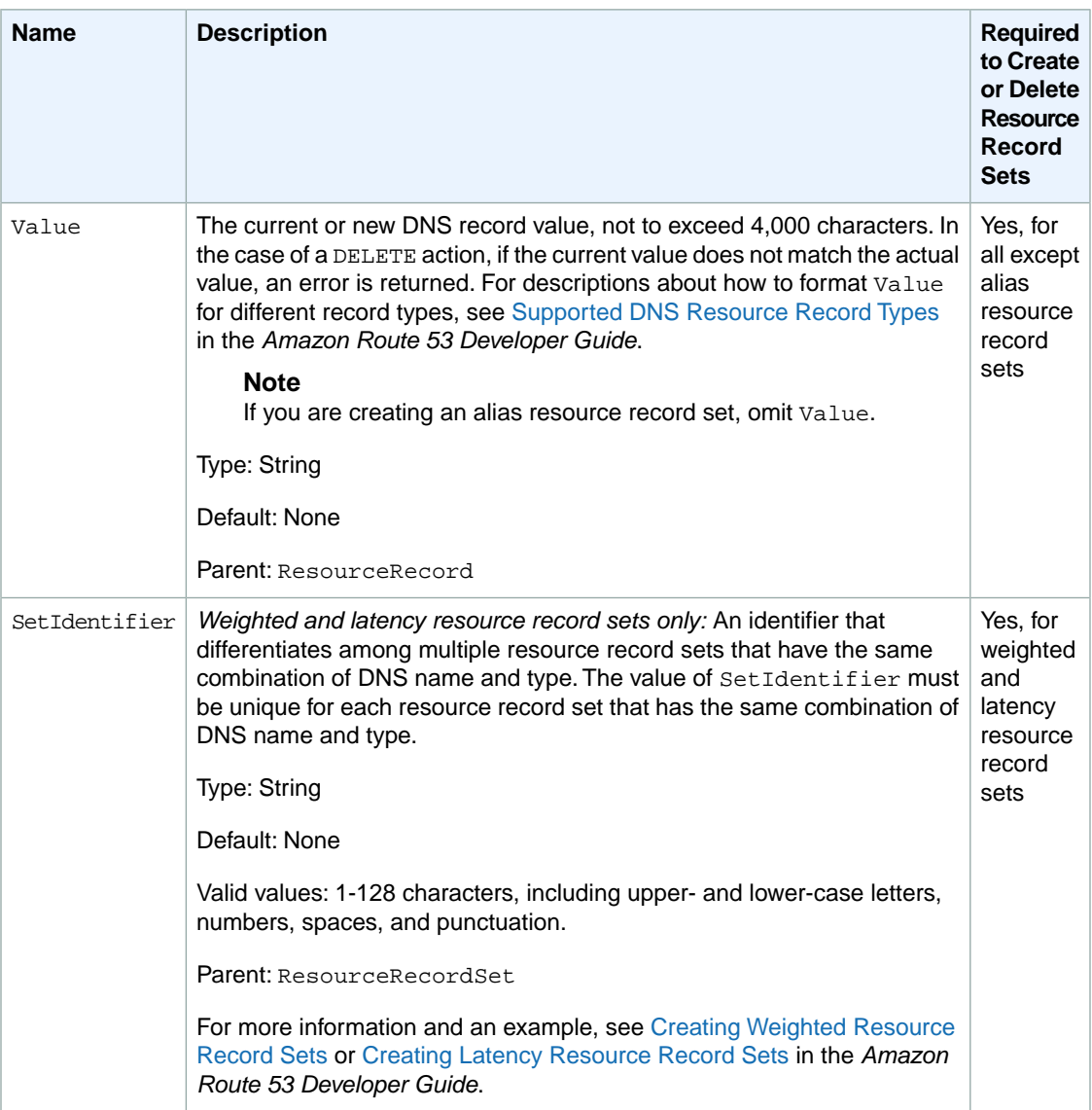

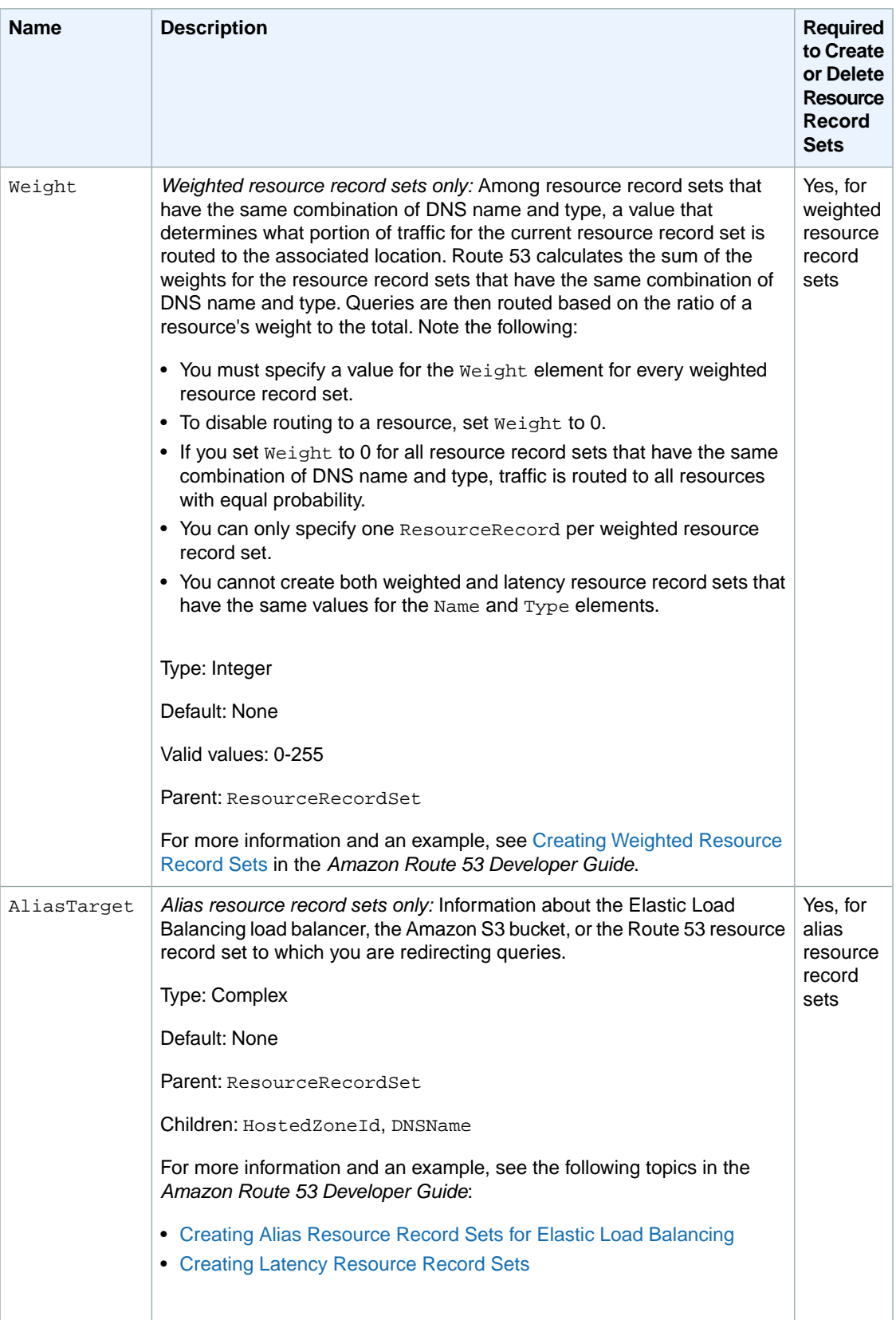

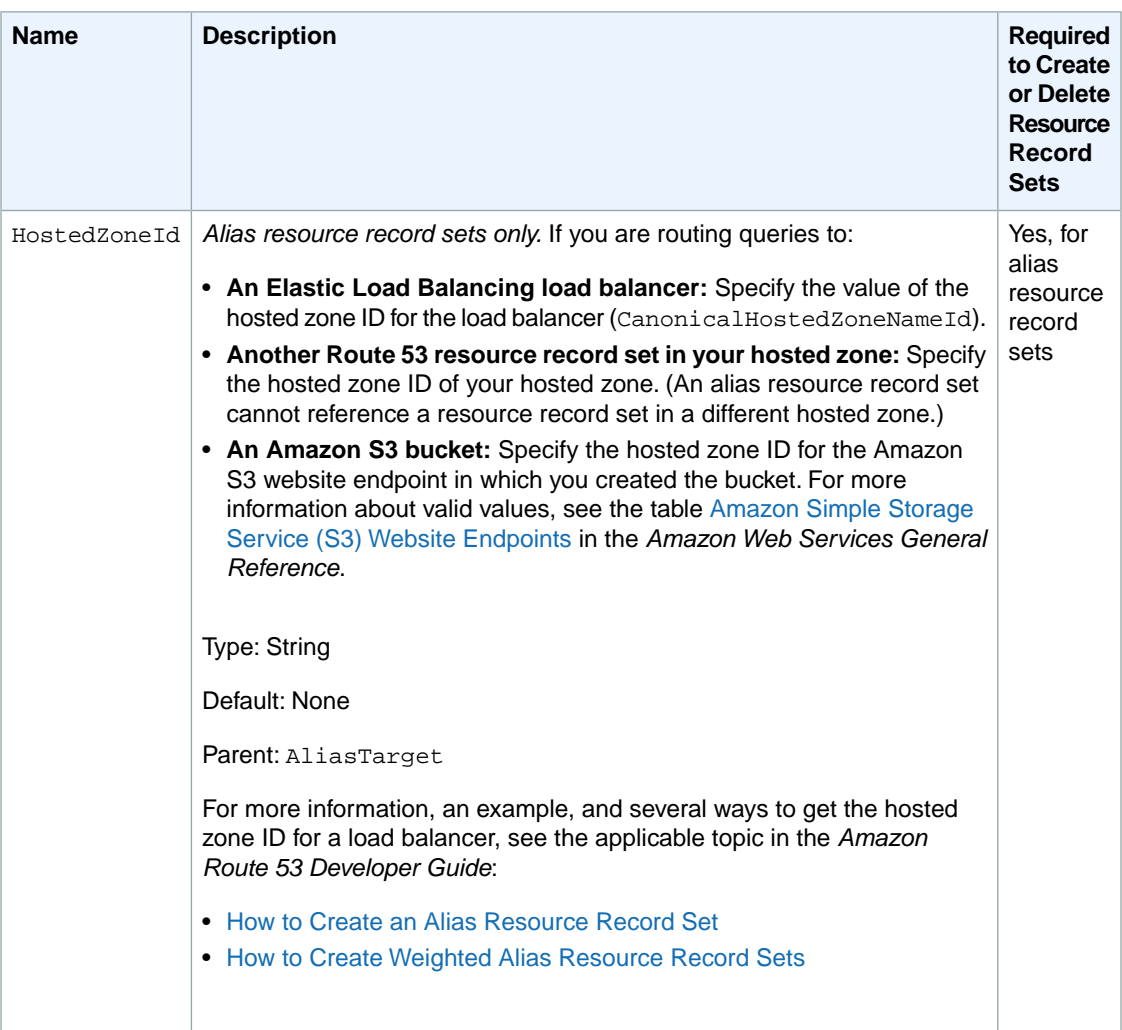

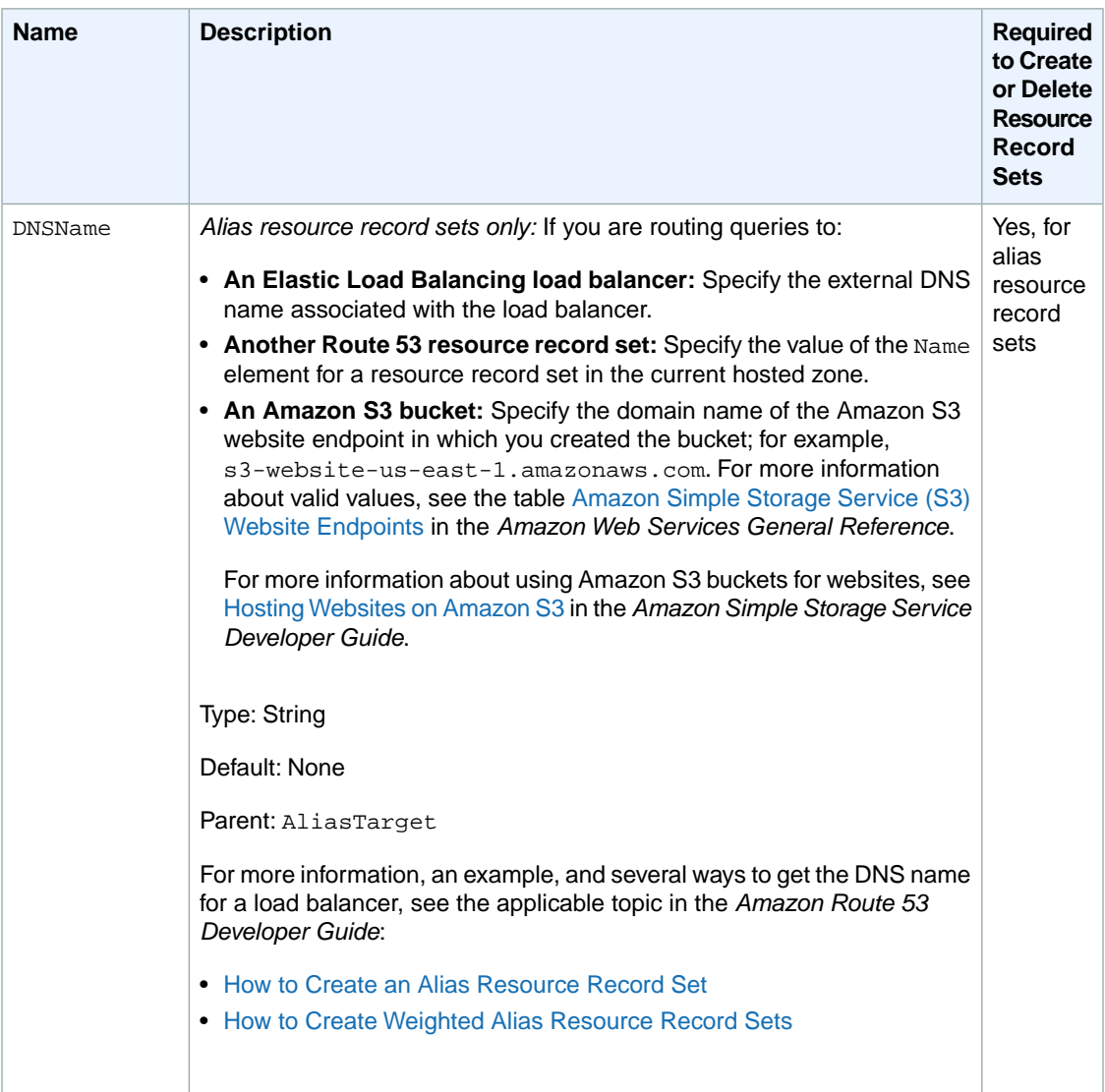

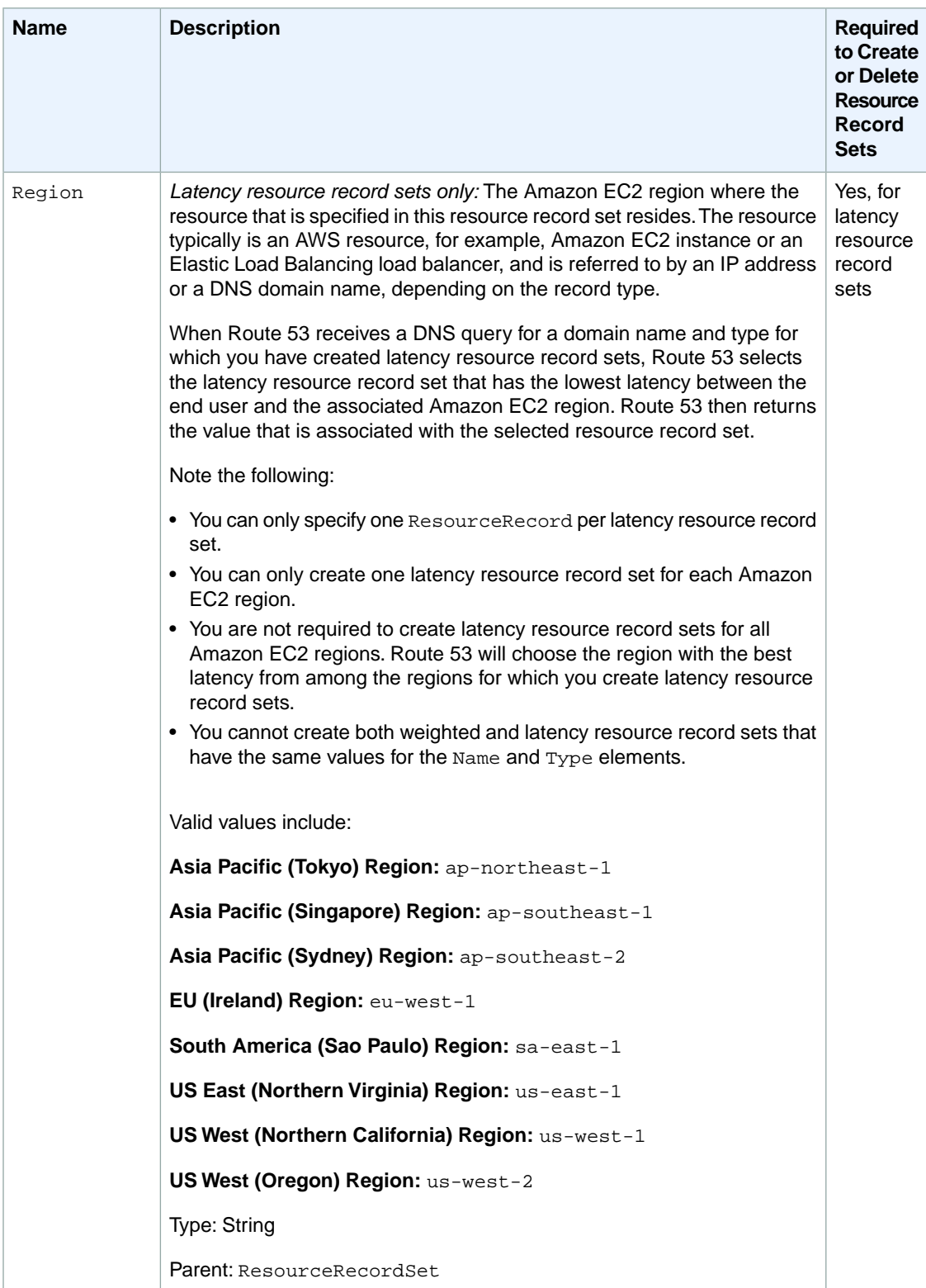

## <span id="page-38-0"></span>**Responses**

### **Syntax**

```
HTTP/1.1 200 OK
<?xml version="1.0" encoding="UTF-8"?>
<ChangeResourceRecordSetsResponse xmlns="https://route53.amazonaws.com/doc/2012-
02-29/">
   <ChangeInfo>
      <Id>/change/unique identifier for the change batch request</Id>
       <Status>PENDING | INSYNC</Status>
       <SubmittedAt>date and time in Coordinated Universal Time 
          format</SubmittedAt>
    </ChangeInfo>
</ChangeResourceRecordSetsResponse>
```
### **Headers**

The response will include the headers in all Route 53 responses. For more information, see [Common](#page-56-0) [Headers](#page-56-0) (p. [54\)](#page-56-0).

### **Elements**

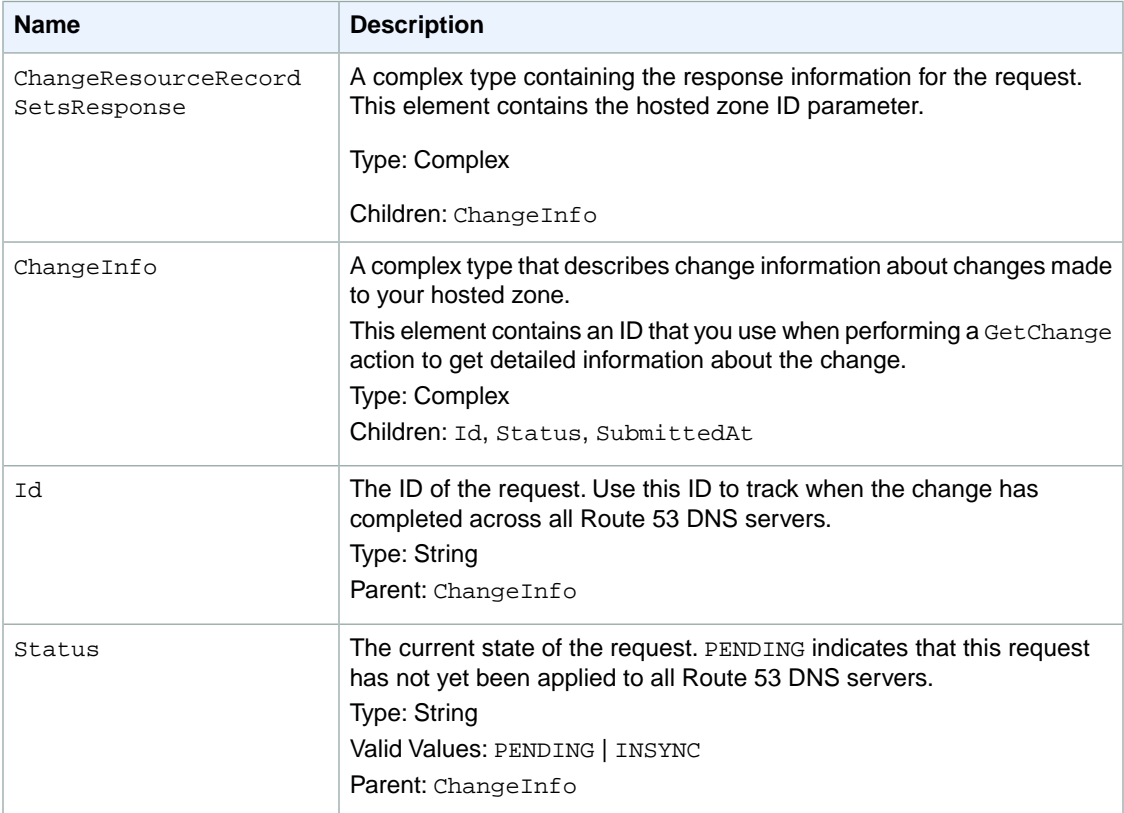

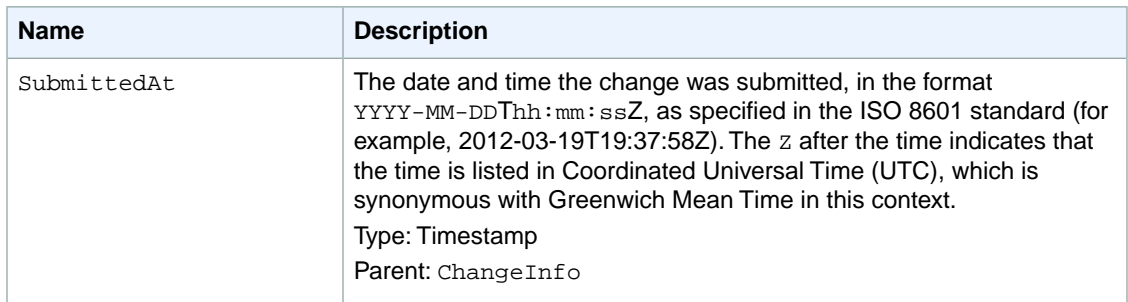

### <span id="page-39-0"></span>**Errors**

The following table lists the errors returned for this action.

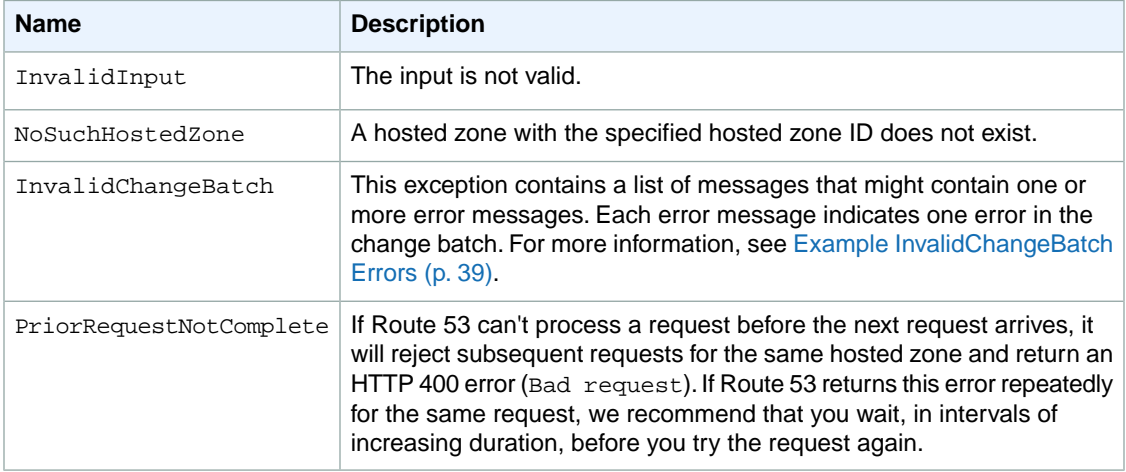

### <span id="page-39-1"></span>**Examples**

For additional examples, see the applicable topics in the *Amazon Route 53 Developer Guide*:

- [Creating Weighted Resource Record Sets](http://docs.aws.amazon.com/Route53/latest/DeveloperGuide/WeightedResourceRecordSets.html)
- [Creating Alias Resource Record Sets for Elastic Load Balancing](http://docs.aws.amazon.com/Route53/latest/DeveloperGuide/CreatingAliasRRSets.html)
- [Creating Latency Resource Record Sets](http://docs.aws.amazon.com/Route53/latest/DeveloperGuide/CreatingLatencyRRSets.html)

### **Example Request**

This example creates an A record for www.example.com and changes the A record for foo.example.com from 192.0.2.3 to 192.0.2.1.

```
POST /2012-02-29/hostedzone/Z1PA6795UKMFR9/rrset HTTP/1.1
<?xml version="1.0" encoding="UTF-8"?>
<ChangeResourceRecordSetsRequest xmlns="https://route53.amazonaws.com/doc/2012-
02-29/">
   <ChangeBatch>
       <Comment>
       This change batch creates a TXT record for www.example.com.,
```
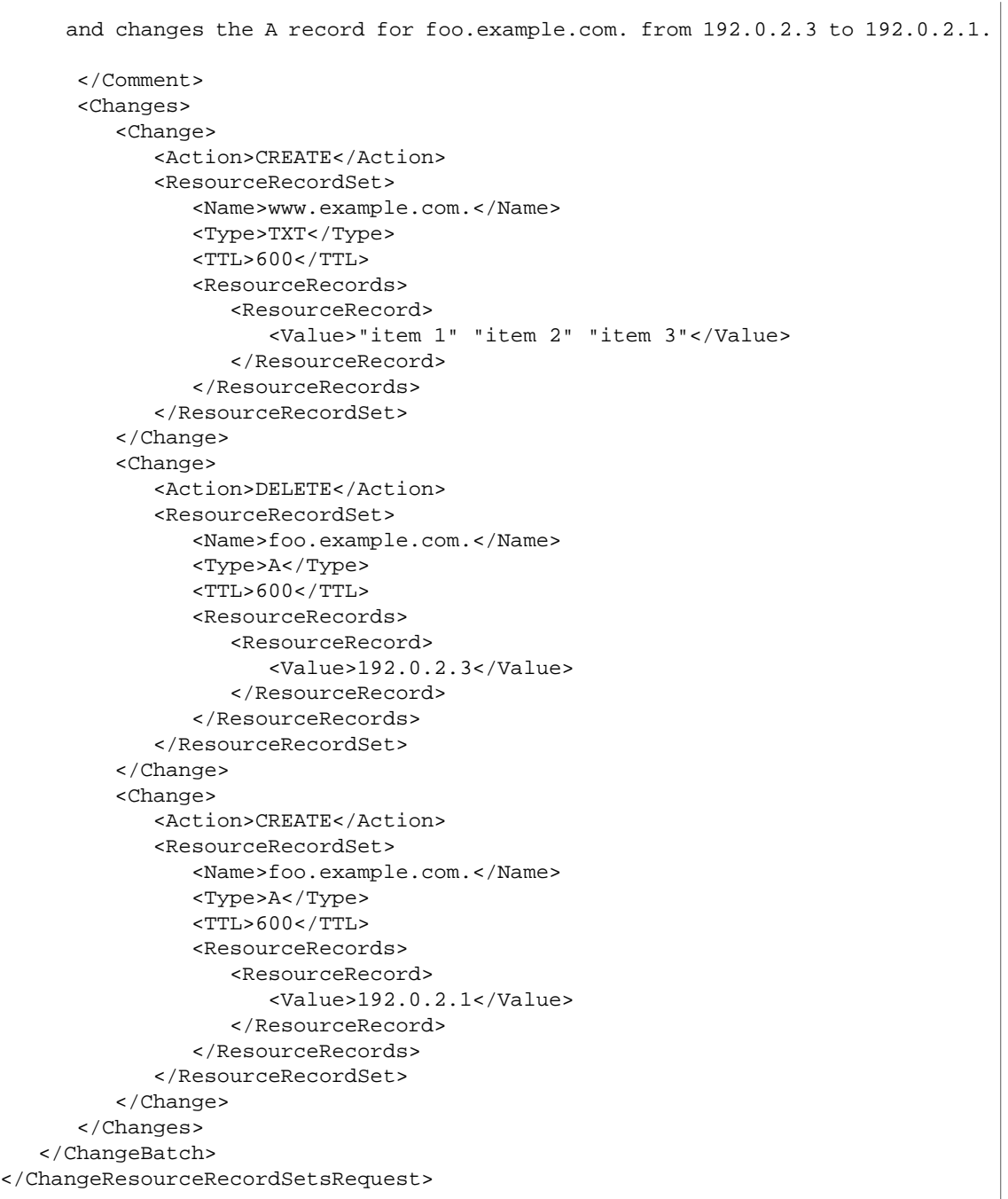

### **Example Response**

This is an example response to the request in the previous example.

```
HTTP/1.1 200 OK
<?xml version="1.0" encoding="UTF-8"?>
<ChangeResourceRecordSetsResponse xmlns="https://route53.amazonaws.com/doc/2012-
02 - 29/">
    <ChangeInfo>
```

```
 <Id>/change/C2682N5HXP0BZ4</Id>
       <Status>PENDING</Status>
       <SubmittedAt>2010-09-10T01:36:41.958Z</SubmittedAt>
    </ChangeInfo>
</ChangeResourceRecordSetsResponse>
```
### <span id="page-41-0"></span>**Example InvalidChangeBatch Errors**

The InvalidChangeBatch error contains a list of messages that contain zero, one or more error messages. This section describes InvalidChangeBatch and some of the errors it might return.

#### **Note**

Route 53 locates as many errors as possible, but some errors can only be detected after other errors are fixed. As a result, you might need to repeat your request to locate all the errors.

#### **Example 1**

If you already have a resource record set called duplicate.example.com. with type A records, and you try to create the same resource record set again, you receive the following InvalidChangeBatch exception.

```
HTTP/1.1 400 Bad Request
<?xml version="1.0"?>
<InvalidChangeBatch xmlns="https://route53.amazonaws.com/doc/2012-02-29/">
   <Messages>
      <Message>
      Tried to create resource record set duplicate.example.com. type A,
      but it already exists
       </Message>
    </Messages>
</InvalidChangeBatch>
```
#### **Example 2**

If you don't have the resource record set noexist.example.com. with type *A* records, but you try to delete it, you will get the following InvalidChangeBatch error.

```
HTTP/1.1 400 Bad Request
<?xml version="1.0"?>
<InvalidChangeBatch xmlns="https://route53.amazonaws.com/doc/2012-02-29/">
    <Messages>
       <Message>
      Tried to delete resource record set noexist.example.com. type A,
      but it was not found
       </Message>
    </Messages>
</InvalidChangeBatch>
```
#### **Example 3**

If you put the above two changes into a single change batch and you call ChangeResourceRecordSets, you receive this error.

```
HTTP/1.1 400 Bad Request
<?xml version="1.0"?>
<InvalidChangeBatch xmlns="https://route53.amazonaws.com/doc/2012-02-29/">
    <Messages>
       <Message>
       Tried to create resource record set duplicate.example.com. type A,
      but it already exists
       </Message>
       <Message>
      Tried to delete resource record set noexist.example.com. type A,
      but it was not found
       </Message>
    </Messages>
</InvalidChangeBatch>
```
## <span id="page-43-0"></span>**GET ListResourceRecordSets**

#### **Topics**

- [Description \(p.](#page-43-1) 41)
- [Requests \(p.](#page-43-2) 41)
- [Responses \(p.](#page-45-0) 43)
- [Errors \(p.](#page-51-0) 49)
- [Example 1 \(p.](#page-51-1) 49)
- <span id="page-43-1"></span>• [Example 2 \(p.](#page-51-2) 49)

## **Description**

To list your resource record sets, send a GET request to the 2012-02-29/hostedzone/*Route 53 hosted zone ID*/rrset resource.

The action retrieves a specified number of resource record sets in order, beginning at a position specified by the name and type elements. The action sorts results first by DNS name (with the labels reversed; for example com. amazon. www), and second by the record type.

You can use the name and type elements to adjust the beginning position of the list of resource record sets returned. For more information on using this action to retrieve information about your resource record sets, see [Listing Resource Record Sets](http://docs.amazonwebservices.com/Route53/latest/DeveloperGuide/ListingRRS.html) in the *Amazon Route 53 Developer Guide*.

#### <span id="page-43-2"></span>**Note**

This action returns the most current version of the records. This includes records that are PENDING, and that are not yet available on all Amazon Route 53 DNS servers.

## **Requests**

### **Syntax**

```
GET /2012-02-29/hostedzone/Route 53 hosted zone ID/rrset?
   name=DNS domain name at which to start listing resource record sets&
   type=resource record set type&
   identifier=value of SetIdentifier&
   maxitems=maximum number of resource record sets in the response
```
### **Headers**

The request must include the headers that are required in all Route 53 requests. For more information, see [Common Headers \(p.](#page-56-0) 54).

### **Parameters**

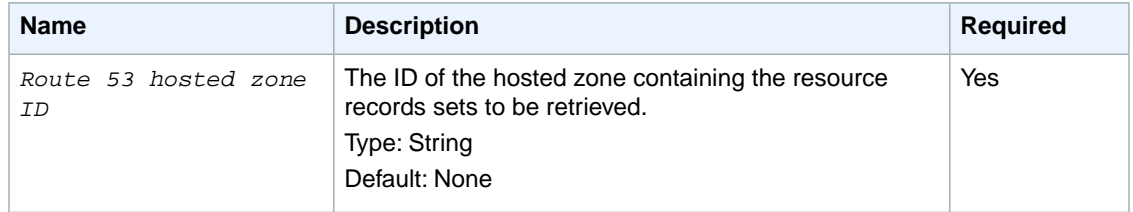

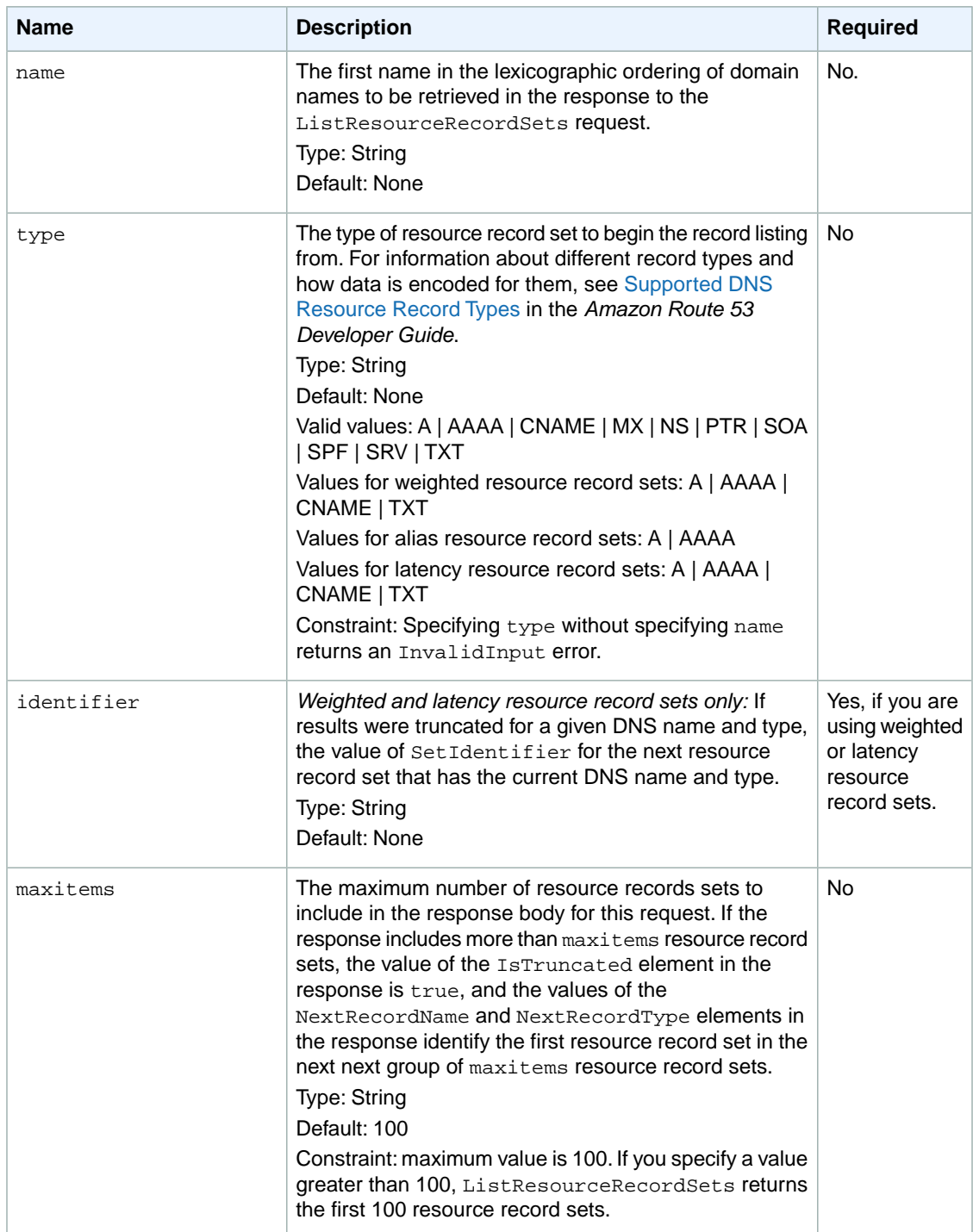

### <span id="page-45-0"></span>**Responses**

### **Syntax**

```
HTTP/1.1 200 OK
<?xml version="1.0" encoding="UTF-8"?>
<ListResourceRecordSetsResponse xmlns="https://route53.amazonaws.com/doc/2012-
02-29/">
   <ResourceRecordSets>
       <!-- Basic syntax -->
       <ResourceRecordSet>
          <Name>DNS domain name</Name>
          <Type>DNS record type</Type>
          <TTL>time to live in seconds</TTL>
          <ResourceRecords>
             <ResourceRecord>
                <Value>applicable value for the DNS record type</Value>
             </ResourceRecord>
          </ResourceRecords>
       </ResourceRecordSet>
       <!-- Weighted resource record set syntax -->
       <ResourceRecordSet>
          <Name>DNS domain name</Name>
          <Type>DNS record type</Type>
          <SetIdentifier>unique description for this 
             resource record set</SetIdentifier>
          <Weight>value between 0 and 255</Weight>
          <TTL>time to live in seconds</TTL>
          <ResourceRecords>
             <ResourceRecord>
                <Value>applicable value for the record type</Value>
             </ResourceRecord>
          </ResourceRecords>
       </ResourceRecordSet>
       <!-- Alias resource record set syntax -->
       <ResourceRecordSet>
          <Name>DNS domain name</Name>
          <Type>DNS record type</Type>
          <AliasTarget>
             <HostedZoneId>hosted zone ID for your 
                Elastic Load Balancing load balancer, Amazon S3 bucket, 
                or Route 53 hosted zone</HostedZoneId>
             <DNSName>DNS domain name for your 
                load balancer, Amazon S3 bucket, or another 
                resource record set in this hosted zone</DNSName>
          </AliasTarget>
       </ResourceRecordSet>
       <!-- Weighted alias resource record set syntax -->
       <ResourceRecordSet>
          <Name>DNS domain name</Name>
          <Type>DNS record type</Type>
          <SetIdentifier>unique description for this
```

```
 resource record set</SetIdentifier>
          <Weight>value between 0 and 255</Weight>
          <AliasTarget>
             <HostedZoneId>hosted zone ID for your 
                Elastic Load Balancing load balancer, Amazon S3 bucket, 
                or Route 53 hosted zone</HostedZoneId>
             <DNSName>DNS domain name for your 
                load balancer, Amazon S3 bucket, or another 
                resource record set in this hosted zone</DNSName>
          </AliasTarget>
       </ResourceRecordSet>
       <!-- Latency resource record set syntax -->
       <ResourceRecordSet>
          <Name>DNS domain name</Name>
          <Type>DNS record type</Type>
          <SetIdentifier>unique description for this 
             resource record set</SetIdentifier>
          <Region>Amazon EC2 region name</Region>
          <TTL>time to live in seconds</TTL>
          <ResourceRecords>
             <ResourceRecord>
                <Value>applicable value for the record type</Value>
             </ResourceRecord>
          </ResourceRecords>
       </ResourceRecordSet>
       <!-- Latency alias resource record set syntax -->
       <ResourceRecordSet>
          <Name>DNS domain name</Name>
          <Type>DNS record type</Type>
          <SetIdentifier>unique description for this 
             resource record set</SetIdentifier>
          <Region>Amazon EC2 region name</Region>
          <AliasTarget>
             <HostedZoneId>hosted zone ID for your 
                Elastic Load Balancing load balancer, Amazon S3 bucket, 
                or Route 53 hosted zone</HostedZoneId>
             <DNSName>DNS domain name for your 
                load balancer, Amazon S3 bucket, or another 
                resource record set in this hosted zone</DNSName>
          </AliasTarget>
       </ResourceRecordSet>
</ResourceRecordSets>
   <IsTruncated>true | false</IsTruncated>
    <MaxItems>value of maxitems parameter in the previous request</MaxItems>
    <NextRecordName>if IsTruncated is true, 
      the DNS domain name of the first resource record set 
       in the next group of maxitems resource record sets</NextRecordName>
    <NextRecordType>if IsTruncated is true, 
      the DNS record type of the first resource record set 
       in the next group of maxitems resource record sets</NextRecordType>
    <NextRecordIdentifier>if IsTruncated is true 
      and results were truncated for a weighted or latency 
      resource record set, the value of SetIdentifier for the 
      first resource record set in the next group of maxitems
```

```
 resource record sets</NextRecordIdentifier>
<ListResourceRecordSetsResponse>
```
### **Headers**

The response will include the headers in all Route 53 responses. For more information, see [Common](#page-56-0) [Headers](#page-56-0) (p. [54\)](#page-56-0).

### **Elements**

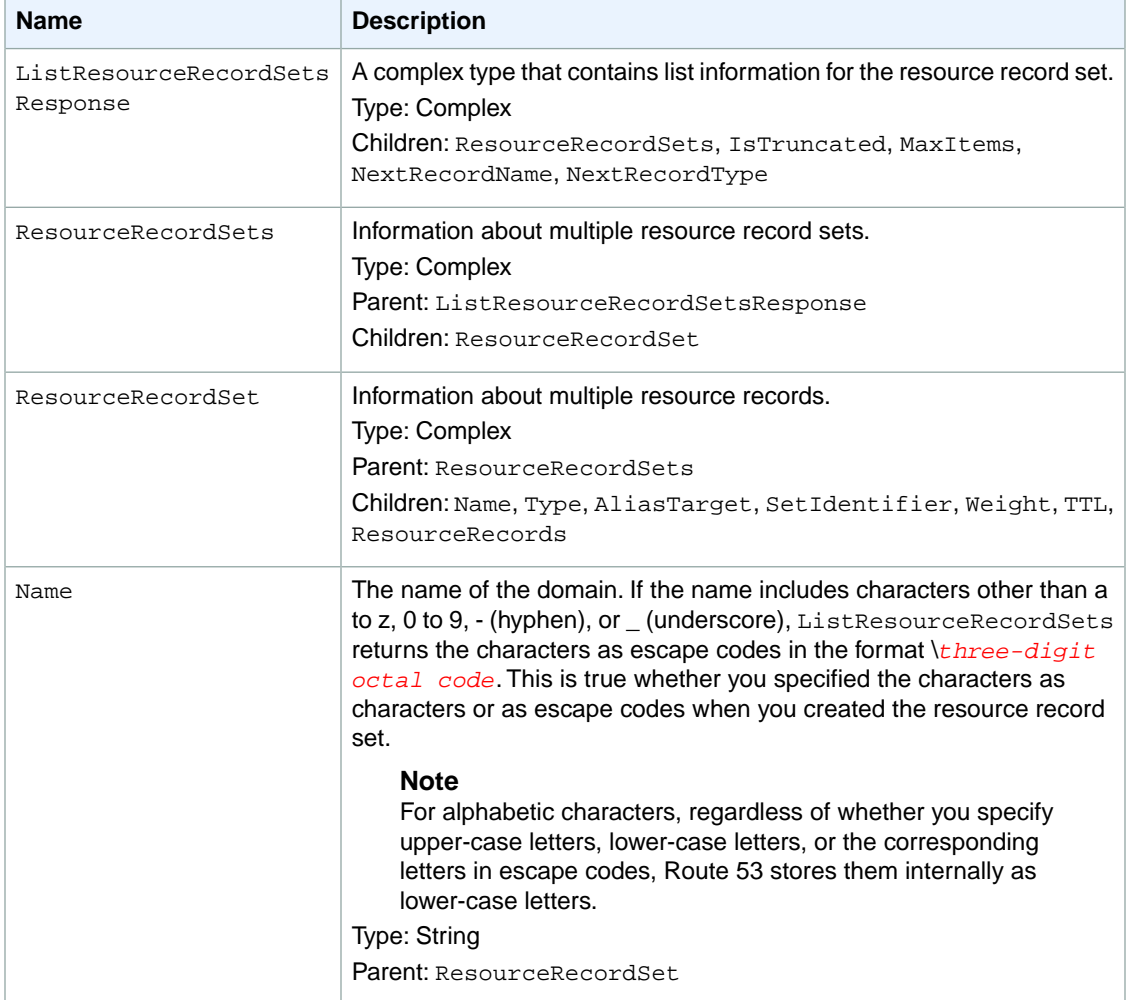

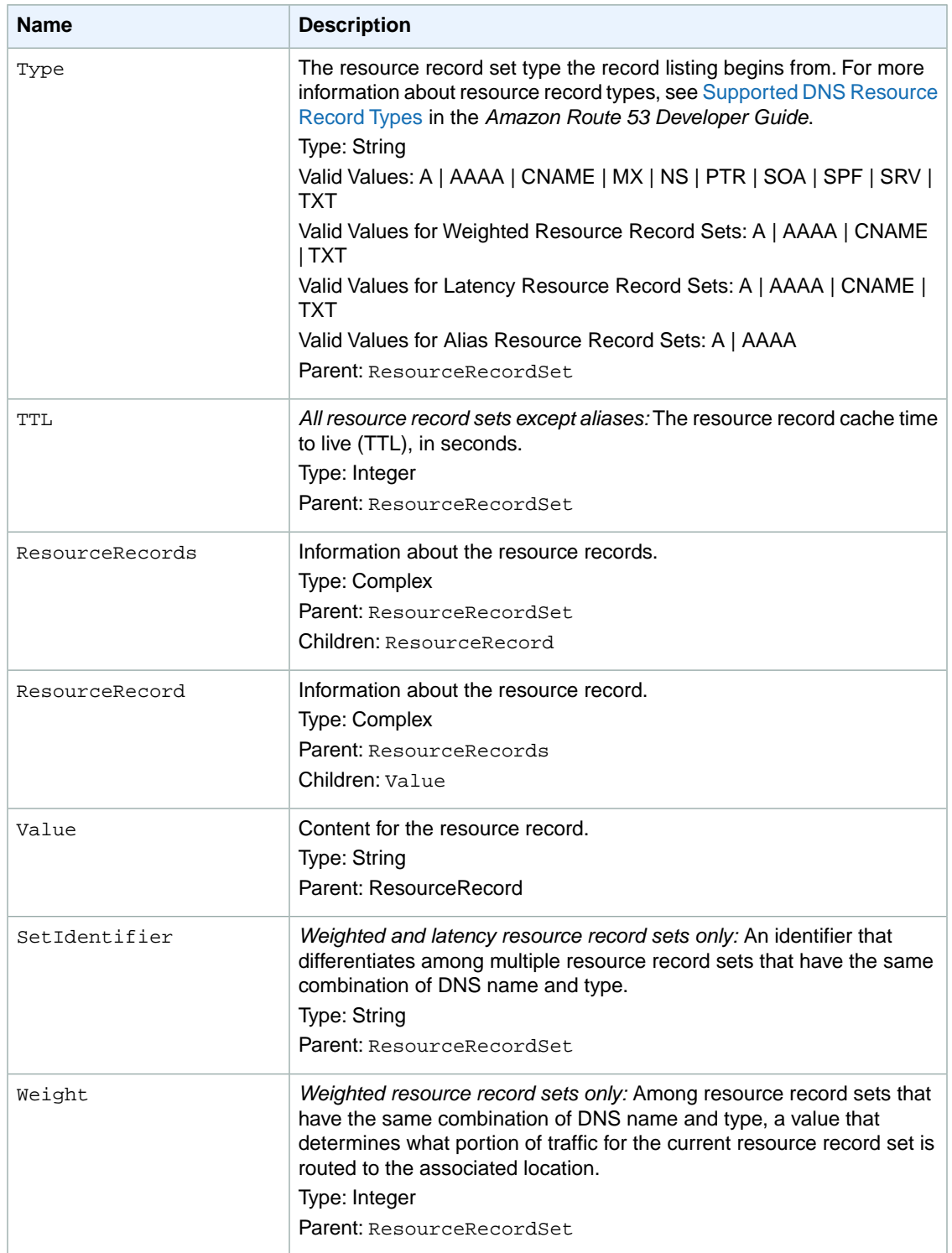

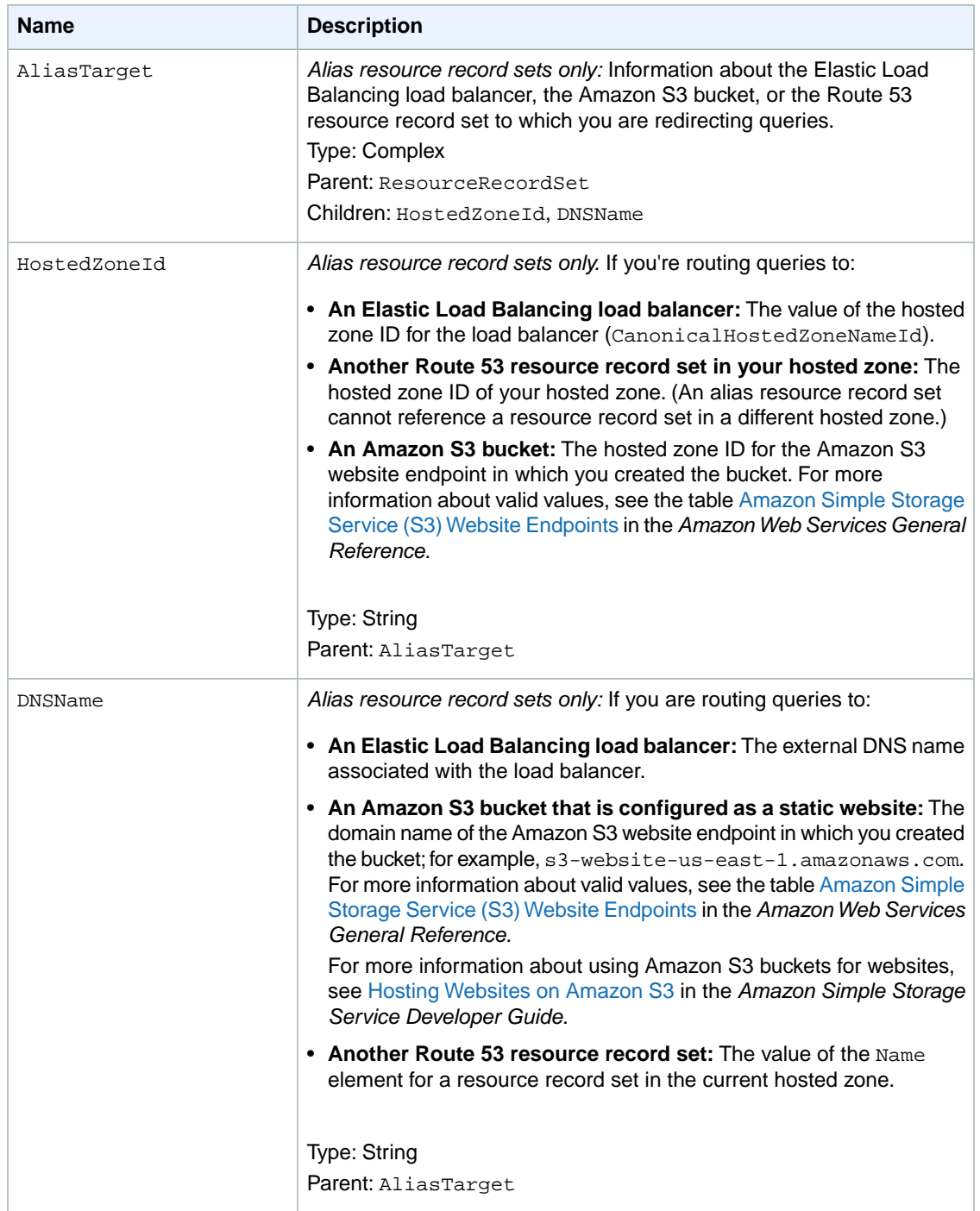

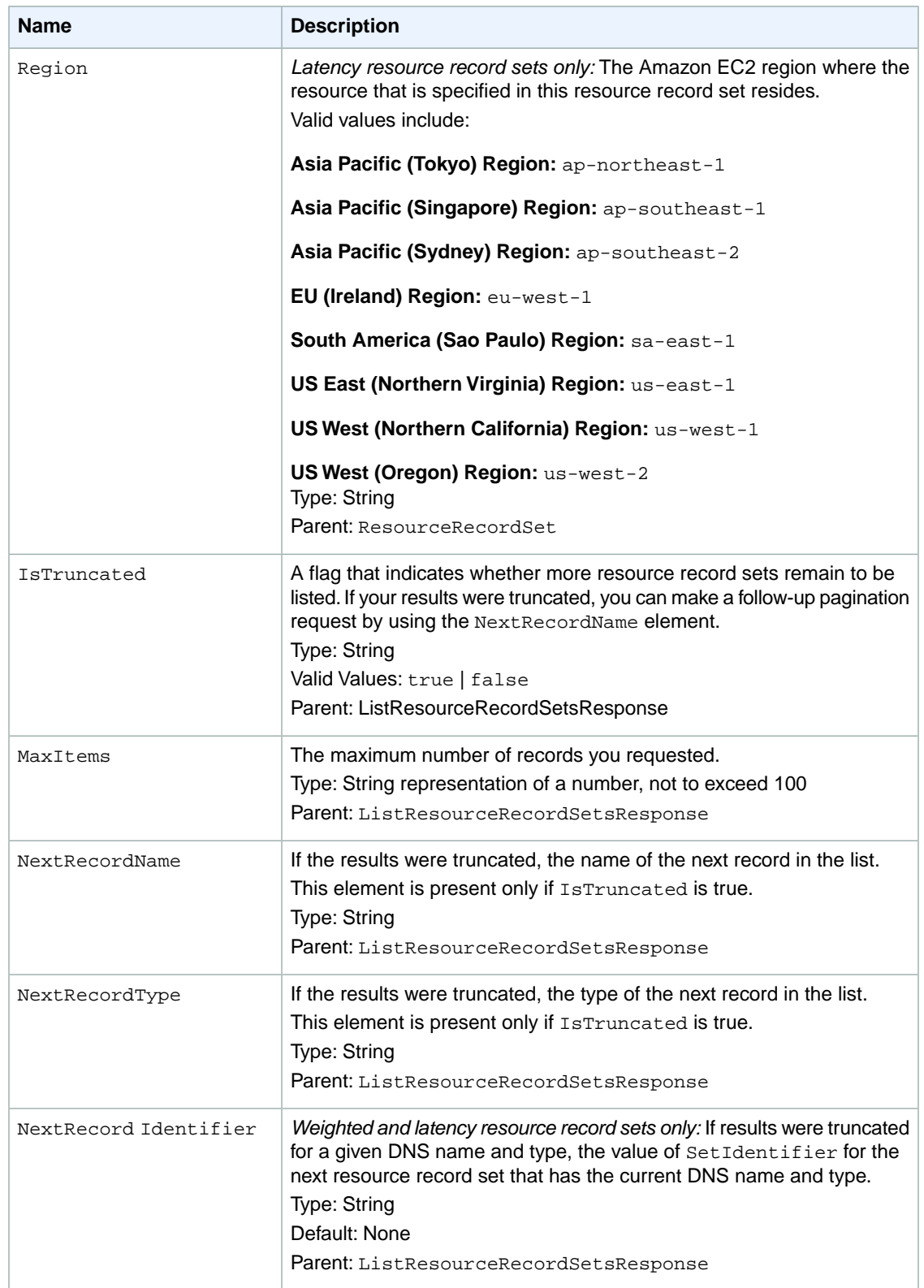

### <span id="page-51-0"></span>**Errors**

The following table lists the error returned for this action.

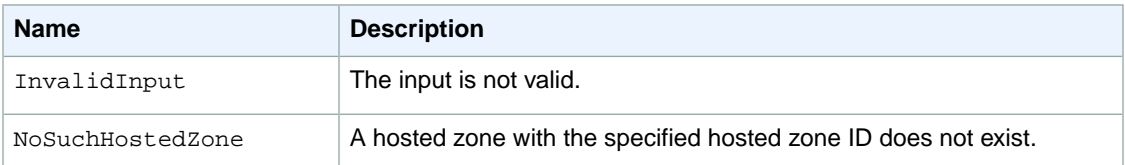

## <span id="page-51-1"></span>**Example 1**

This example returns a single known record set by setting MaxItems to 1.

### **Example Request**

GET /2012-02-29/hostedzone/Z1PA6795UKMFR9/rrset?maxitems=1

### **Example Response**

```
HTTP/1.1 200 OK
<?xml version="1.0" encoding="UTF-8"?>
<ListResourceRecordSetsResponse xmlns="https://route53.amazonaws.com/doc/2012-
02 - 29/">
    <ResourceRecordSets>
       <ResourceRecordSet>
          <Name>example.com.</Name>
          <Type>SOA</Type>
          <TTL>900</TTL>
          <ResourceRecords>
             <ResourceRecord>
                <Value>ns-2048.awsdns-64.net. hostmaster.awsdns.com. 1 7200 900
  1209600 86400</Value>
             </ResourceRecord>
          </ResourceRecords>
       </ResourceRecordSet>
    </ResourceRecordSets>
    <IsTruncated>true</IsTruncated>
    <MaxItems>1</MaxItems>
    <NextRecordName>testdoc2.example.com</NextRecordName>
    <NextRecordType>NS</NextRecordType>
</ListResourceRecordSetsResponse>
```
## <span id="page-51-2"></span>**Example 2**

This example returns a list of record sets by specifying Name and Type, and setting MaxItems to 10.

### **Example Request**

GET /2012-02-29/hostedzone/Z1PA6795UKMFR9/rrset?type=NS&name=example.com&max items=10

### **Example Response**

```
HTTP/1.1 200 OK
<?xml version="1.0" encoding="UTF-8"?>
<ListResourceRecordSetsResponse xmlns="https://route53.amazonaws.com/doc/2012-
02-29/">
    <ResourceRecordSets>
       <ResourceRecordSet>
          <Name>example.com.</Name>
          <Type>NS</Type>
          <TTL>172800</TTL>
          <ResourceRecords>
             <ResourceRecord>
                <Value>ns-2048.awsdns-64.com.</Value>
             </ResourceRecord>
             <ResourceRecord>
                <Value>ns-2049.awsdns-65.net.</Value>
             </ResourceRecord>
             <ResourceRecord>
                <Value>ns-2050.awsdns-66.org.</Value>
             </ResourceRecord>
             <ResourceRecord>
                <Value>ns-2051.awsdns-67.co.uk.</Value>
             </ResourceRecord>
          </ResourceRecords>
       </ResourceRecordSet>
    </ResourceRecordSets>
    <IsTruncated>false</IsTruncated>
    <MaxItems>10</MaxItems>
</ListResourceRecordSetsResponse>
```
## <span id="page-53-0"></span>**GET GetChange**

#### **Topics**

- [Description \(p.](#page-53-1) 51)
- [Requests \(p.](#page-53-2) 51)
- [Responses \(p.](#page-53-3) 51)
- [Errors \(p.](#page-55-0) 53)
- <span id="page-53-1"></span>• [Examples \(p.](#page-55-1) 53)

## **Description**

This action returns the current status of a change batch request.The status is one of the following values:

- PENDING indicates that the changes in this request have not replicated to all Amazon Route 53 DNS servers. This is the initial status of all change batch requests.
- <span id="page-53-2"></span>• INSYNC indicates that the changes have replicated to all Amazon Route 53 DNS servers.

## **Requests**

### **Syntax**

GET /2012-02-29/change/*change ID*

### **Headers**

The request must include the headers that are required in all Route 53 requests. For more information, see [Common Headers \(p.](#page-56-0) 54).

### **Parameters**

<span id="page-53-3"></span>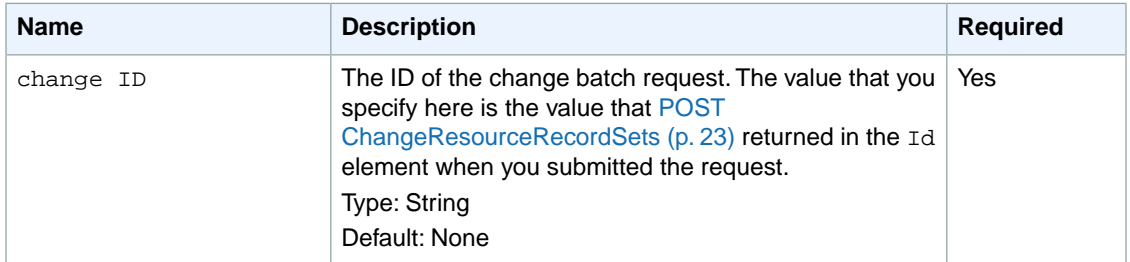

## **Responses**

### **Syntax**

```
HTTP/1.1 200 OK
<?xml version="1.0" encoding="UTF-8"?>
```

```
<GetChangeResponse xmlns="https://route53.amazonaws.com/doc/2012-02-29/">
   <ChangeInfo>
      <Id>unique identifier for the change batch request</Id>
      <Status>PENDING | INSYNC</Status>
      <SubmittedAt>date and time in Coordinated Universal Time 
         format</SubmittedAt>
   </ChangeInfo>
</GetChangeResponse>
```
### **Elements**

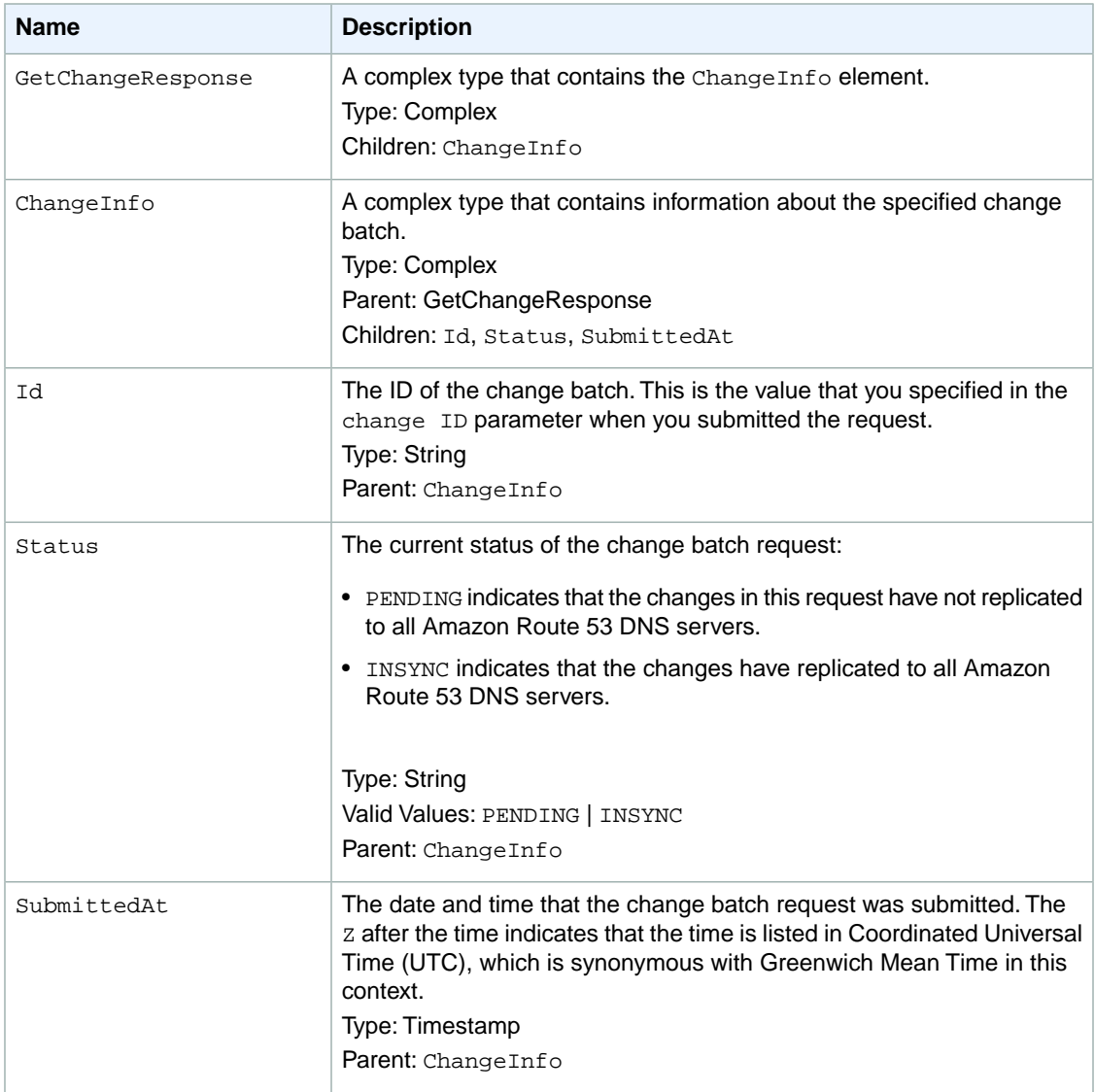

### **Headers**

The response will include the headers in all Route 53 responses. For more information, see [Common](#page-56-0) [Headers](#page-56-0) (p. [54\)](#page-56-0).

## <span id="page-55-0"></span>**Errors**

This action returns the following error.

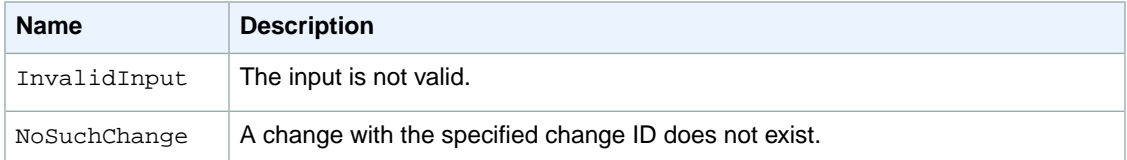

## <span id="page-55-1"></span>**Examples**

### **Request**

GET /2012-02-29/change/C2682N5HXP0BZ4

### **Response**

```
HTTP/1.1 200 OK
<?xml version="1.0" encoding="UTF-8"?>
<GetChangeResponse xmlns="https://route53.amazonaws.com/doc/2012-02-29/">
    <ChangeInfo>
       <Id>C2682N5HXP0BZ4</Id>
       <Status>INSYNC</Status>
       <SubmittedAt>2011-09-10T01:36:41.958Z</SubmittedAt>
    </ChangeInfo>
</GetChangeResponse>
```
# <span id="page-56-0"></span>**Common Headers**

This section lists the common HTTP headers that Route 53 uses in REST requests.

## **Request Headers**

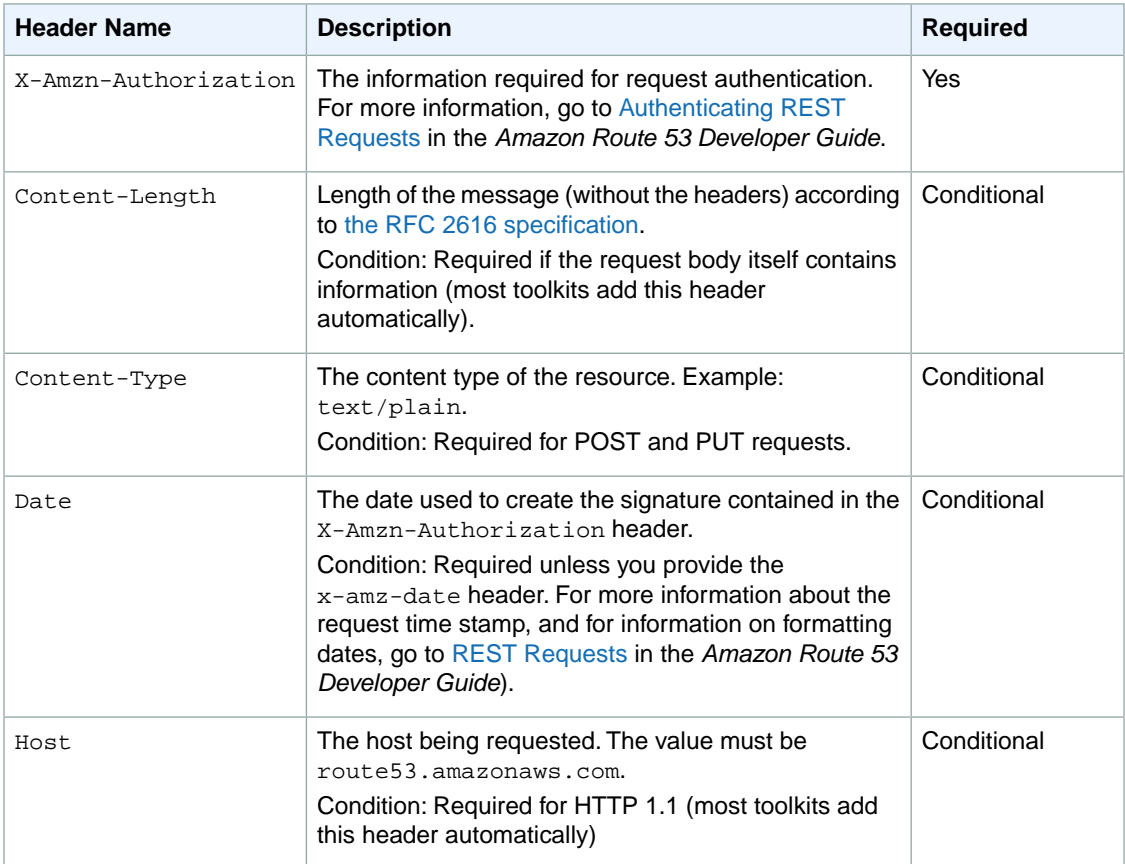

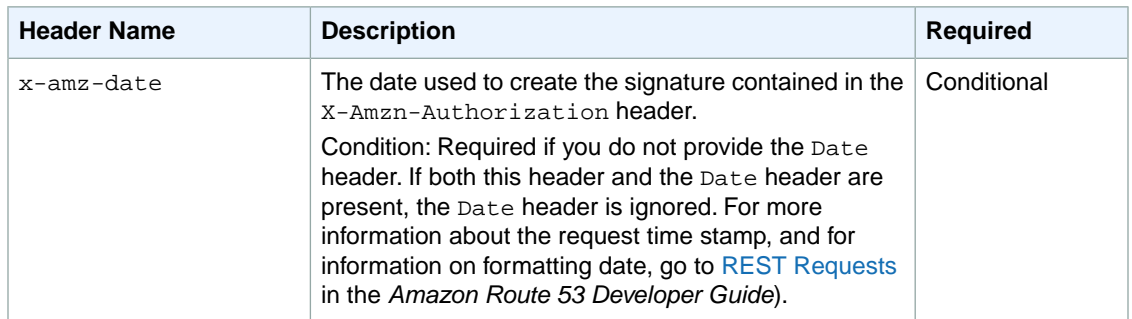

## **Request ID Response Header**

Each response contains a request ID that you can use if you need to troubleshoot a request with Route 53. The ID is contained in an HTTP header called x-amz-request-id. An example of a request ID is 647cd254-e0d1-44a9-af61-1d6d86ea6b77.

# <span id="page-58-0"></span>**Common Errors**

The following table lists the errors that all Amazon Route 53 actions return. Errors specific to a particular action are listed in the topic for that action. For information about the format of error responses, go to [REST Responses](http://docs.amazonwebservices.com/Route53/latest/DeveloperGuide/RESTResponses.html) in the *Amazon Route 53 Developer Guide*.

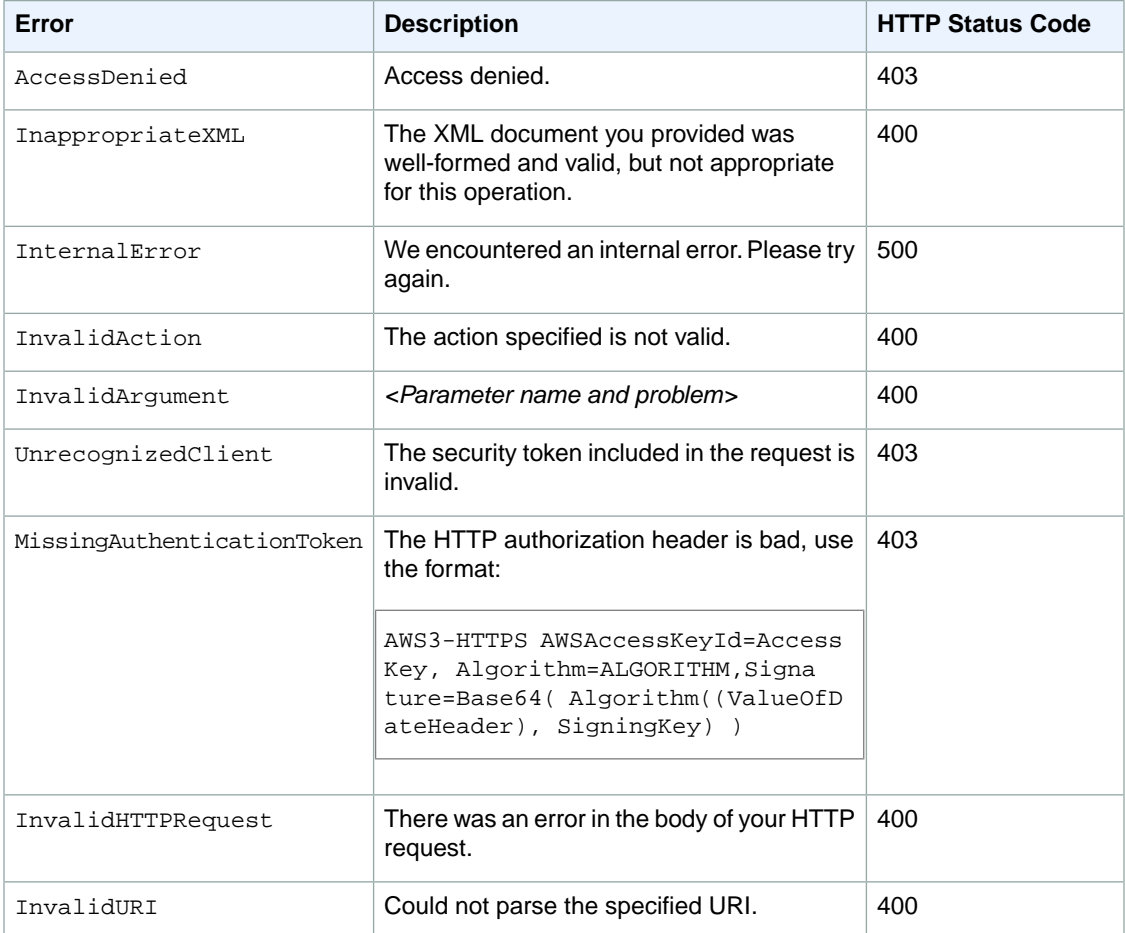

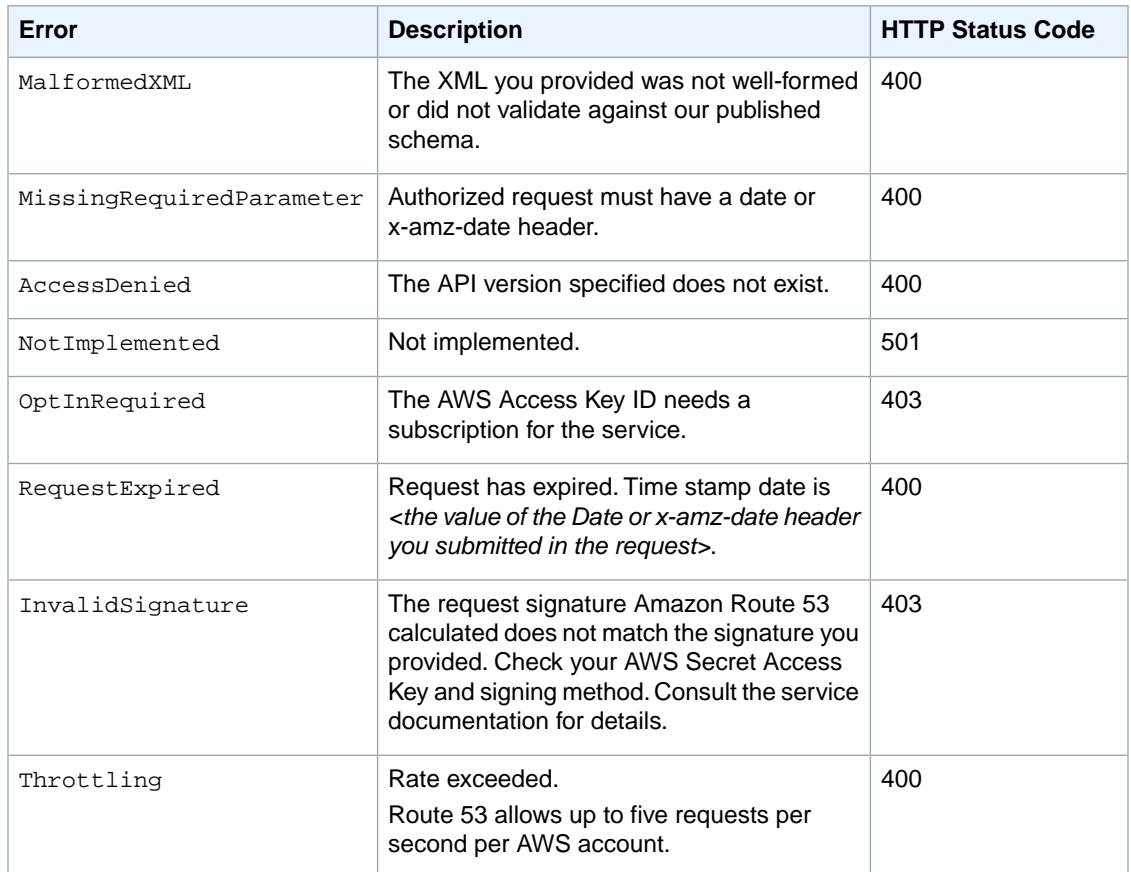